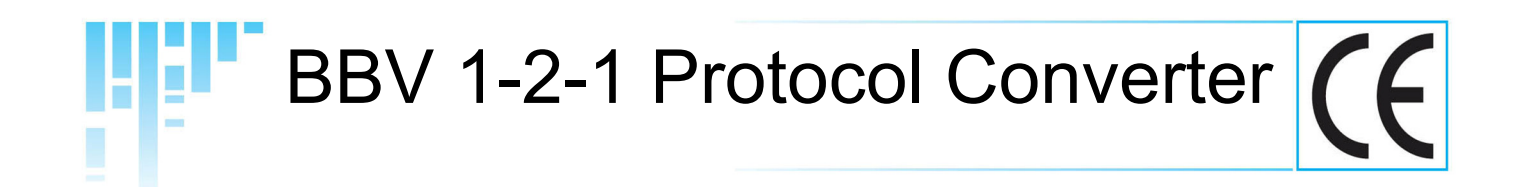

# Installation Guide

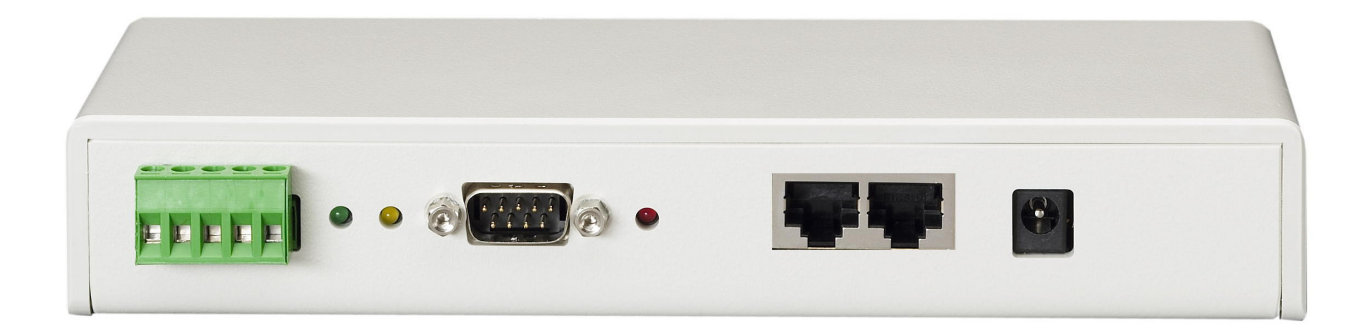

BBV single camera protocol converter

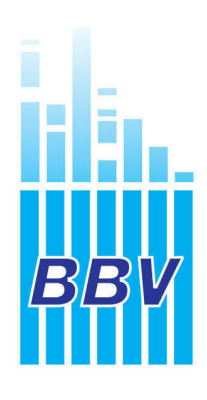

**Building Block Video Ltd**  17 Apex Park, Diplocks Industrial Estate, Hailsham, East Sussex, BN27 3JU, UK Tel: + 44 (0) 1323 842727 Fax: +44 (0) 1323 842728 www.bbvcctv.com

# This manual covers BBV single channel protocol converter software version **CONV3\_V37**

# Table of content.

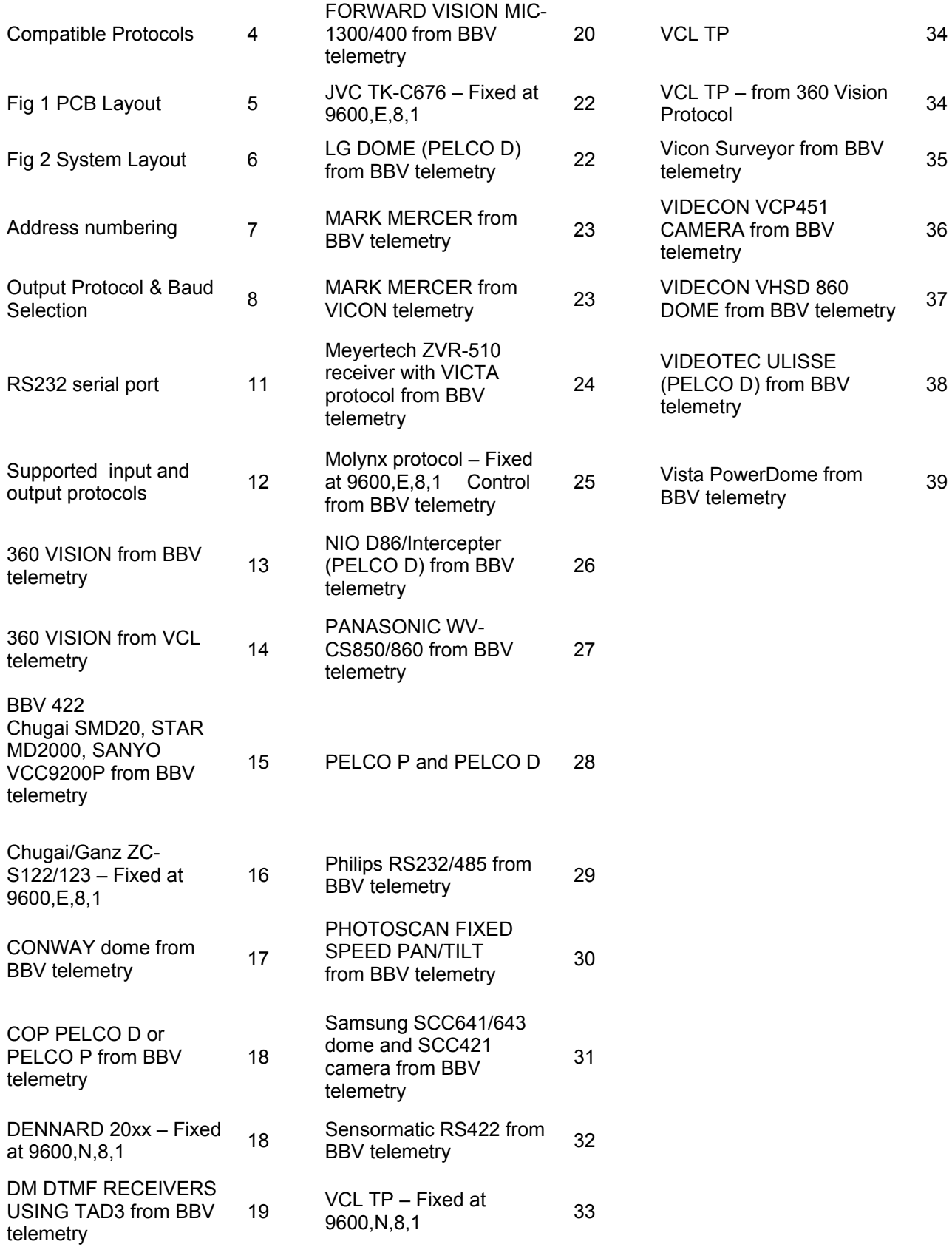

# Protocols compatible with the BBV 1-2-1 converter:

360 Vision NIO D86/Intercepter (Pelco D)<br>BBV 422 Panasonic CS850/860 CBC SMD20 Pelco D Chugai<br>Conway COP (Pelco D or P) Photoscan fixed speed pan/tilt<br>Dennard 2050 Samsung 641/643 dome 421P DM DTMT (using TAD3 with special s/w) Forward Vision Mic1-300/400<br>
Ganz ZC-S122/123<br>
Star MD2000 Ganz ZC-S122/123 JVC 676 VCL LG dome (Pelco D) Vicon Surveyor & V1305DC Molynx 250/260 Videotec Ulisse (Pelco D)

Panasonic CS850/860 Conway Conway Philips RS232/485 (bi-phase via Philips LTC8780/50)<br>COP (Pelco D or P) Photoscan fixed speed pan/tilt Samsung 641/643 dome 421P camera<br>Sanvo VCC9200P Mark Mercer Videcon VHSD860 Dome (Pelco P-9600, N, 8, 1)<br>Meyertech ZVR510 VICTA protocol Videcon VPC451 Camera (Pelco D-2400, N, 8, 1) Videcon VPC451 Camera (Pelco D-2400,N,8,1) Vista PowerDome

BBV 1-2-1 converter Manual Version History

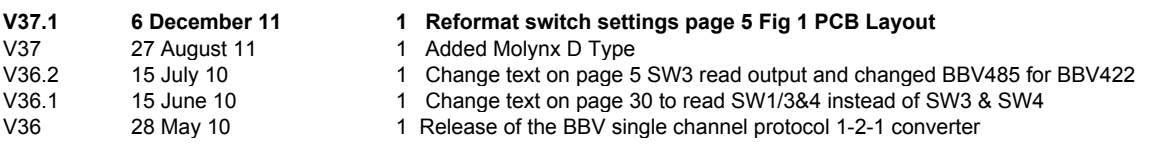

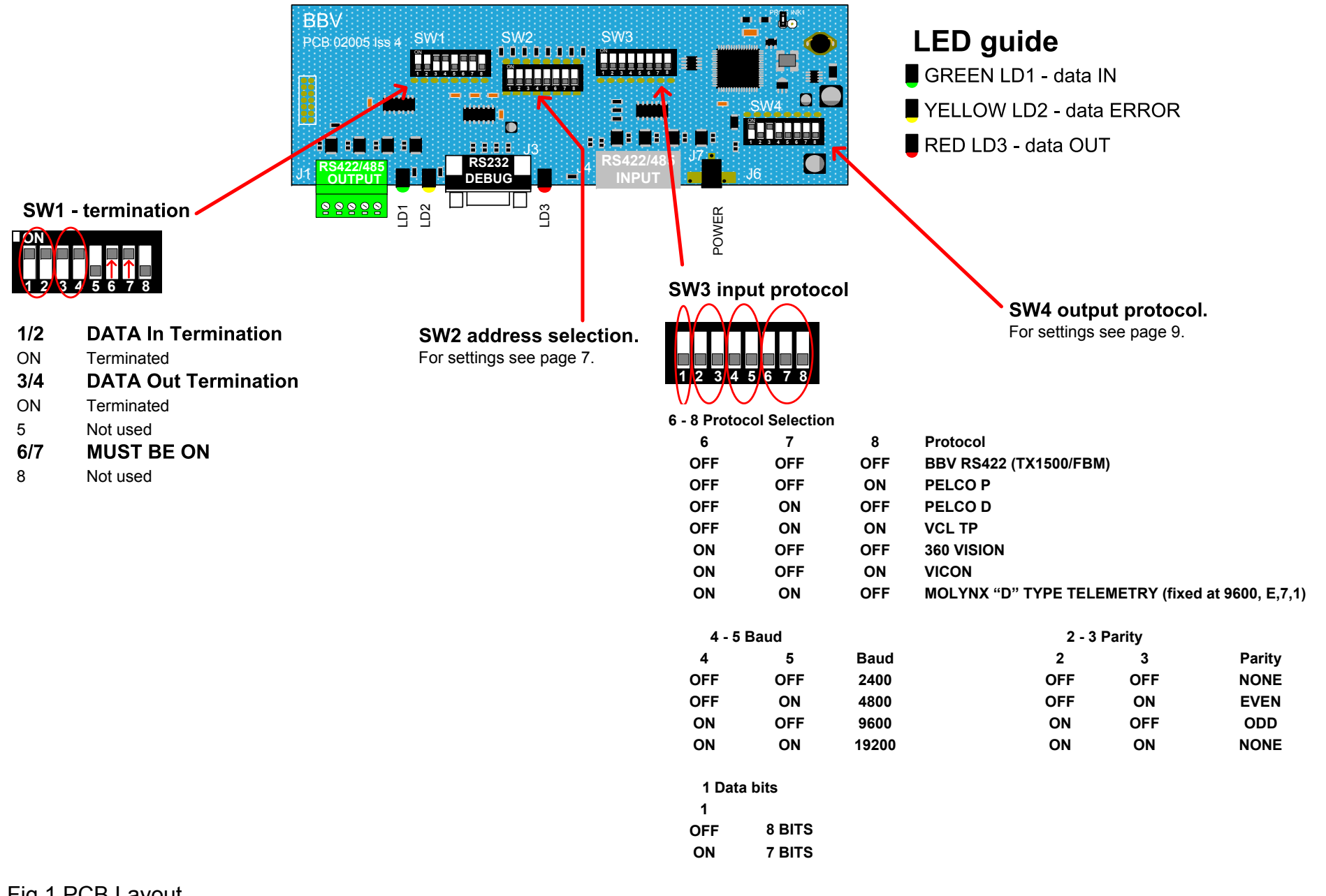

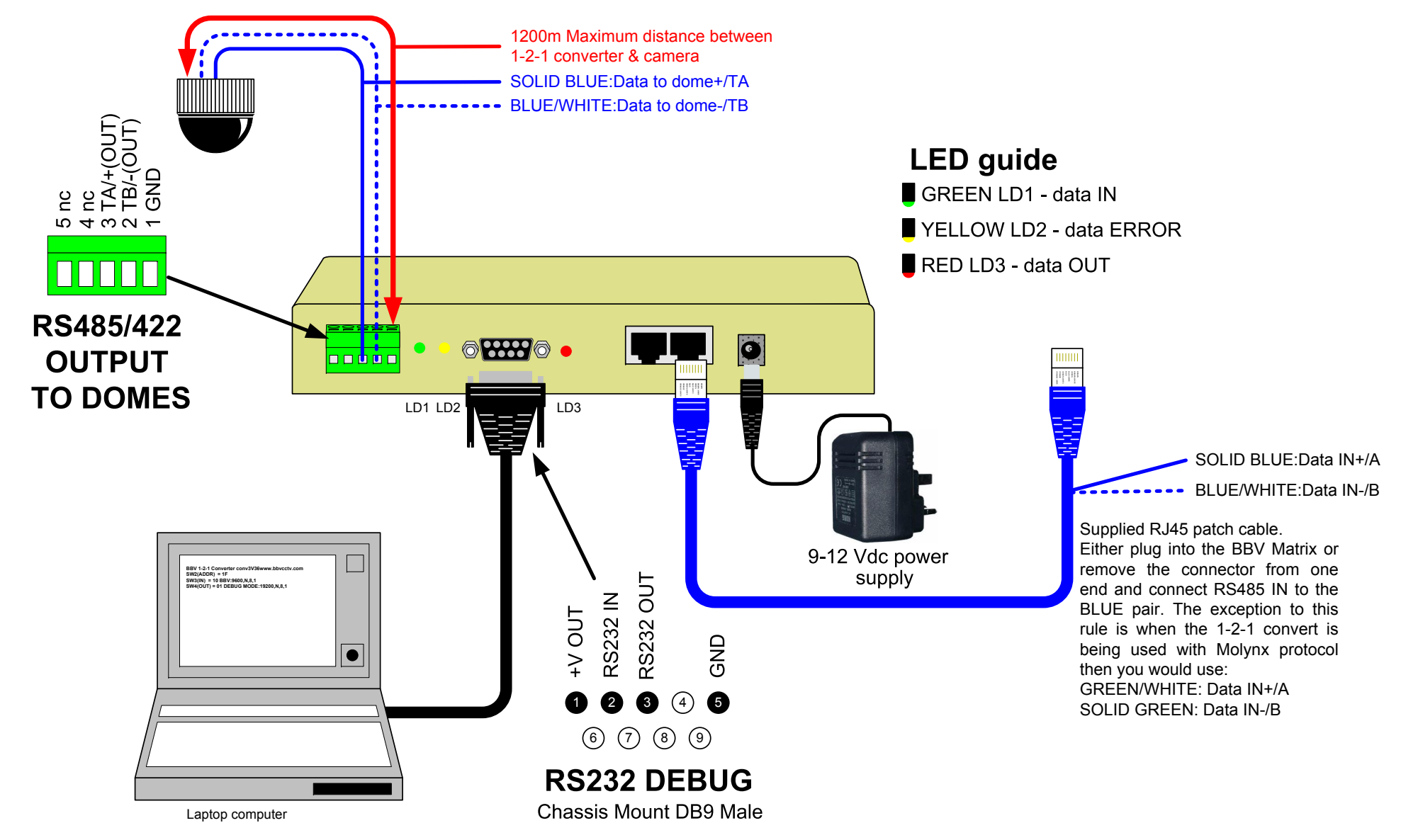

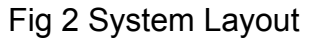

#### **Address numbering**

Address numbering is limited to the number of addresses supported by the selected protocol; the maximum number of addresses that can be supported is 128. For example, a protocol that supports 256 addresses would support a maximum of 128 addresses when used with the 1-2-1 converter.

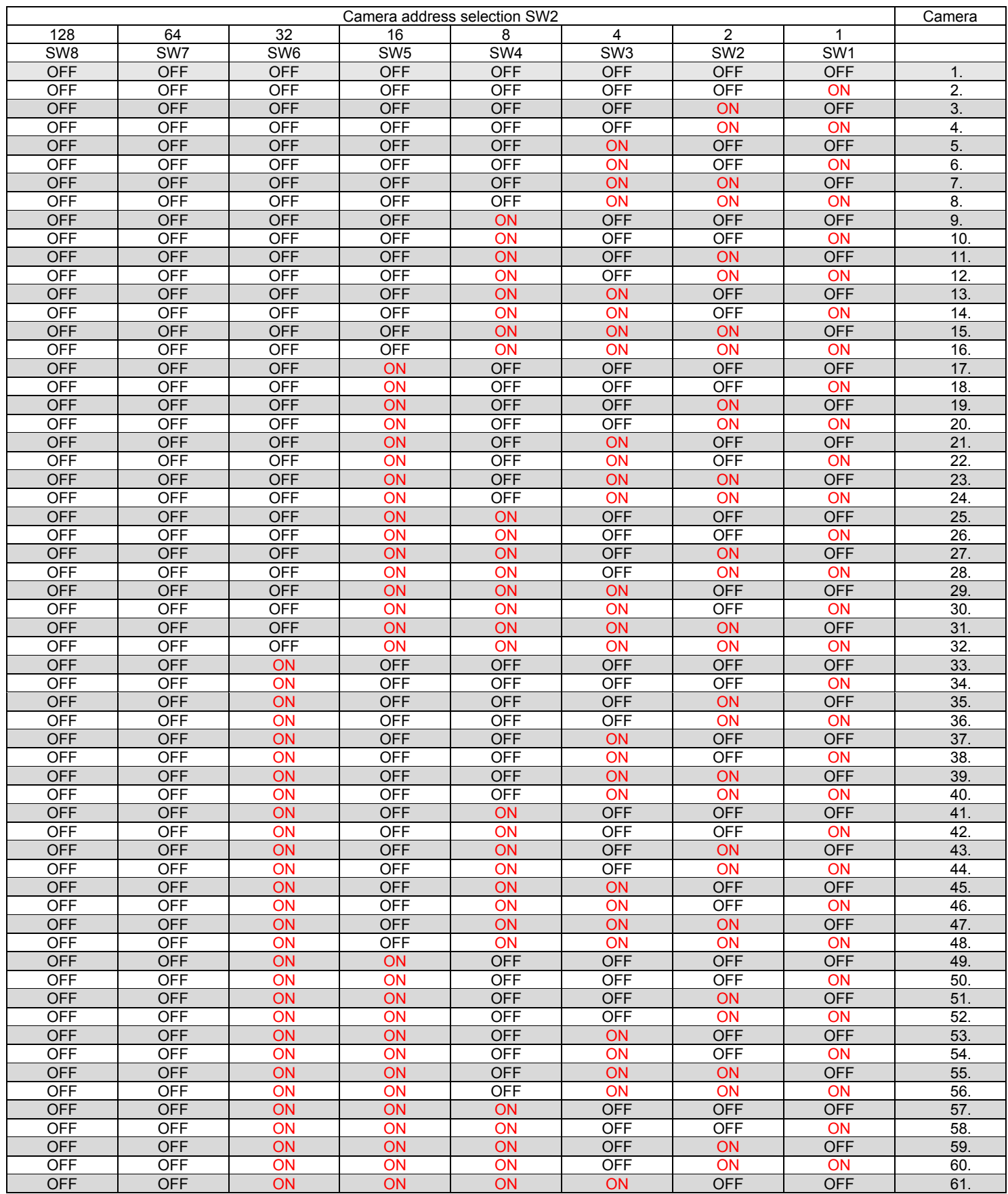

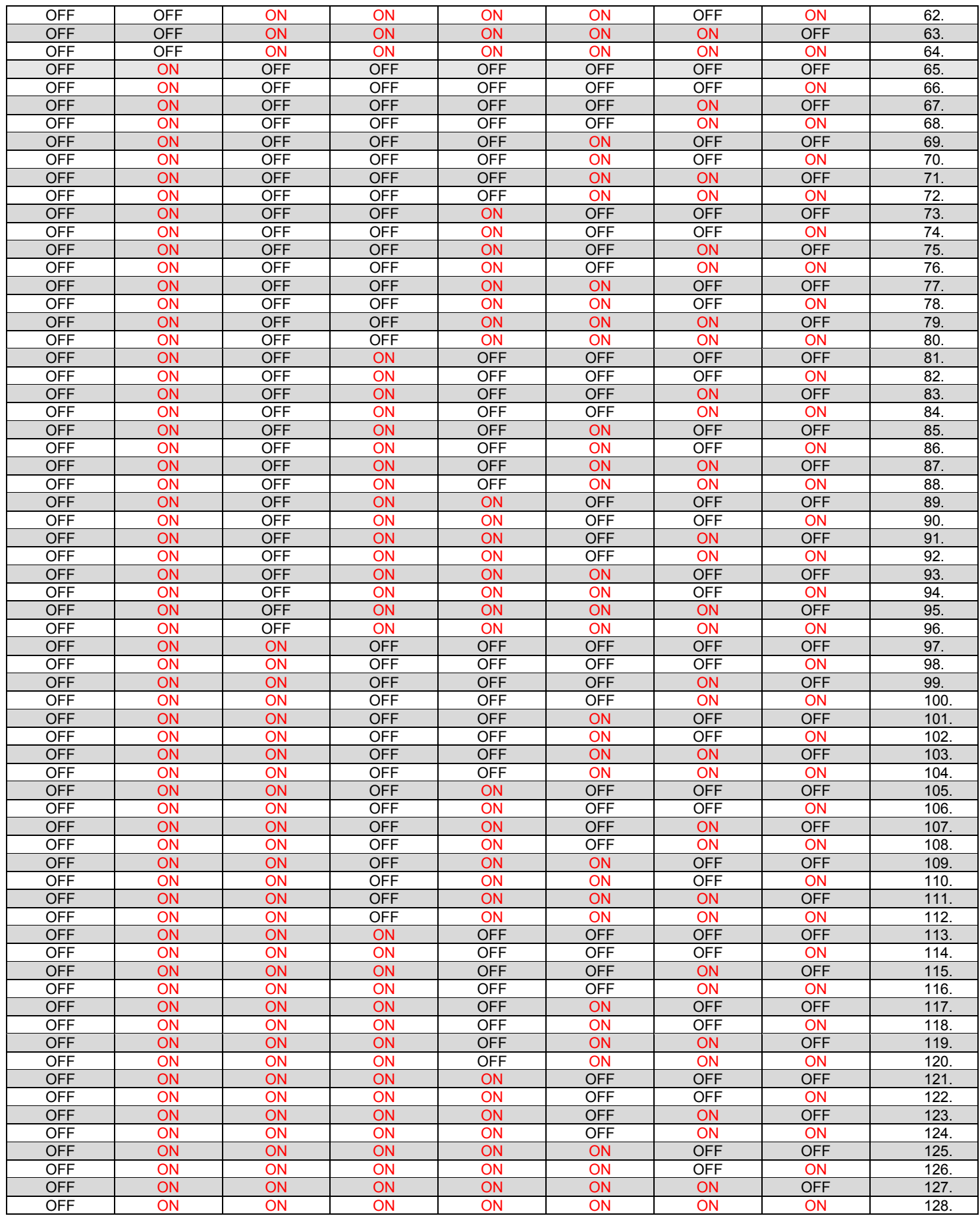

### **SW4 (1 - 6) Output Protocol & Baud Selection for V37 software**

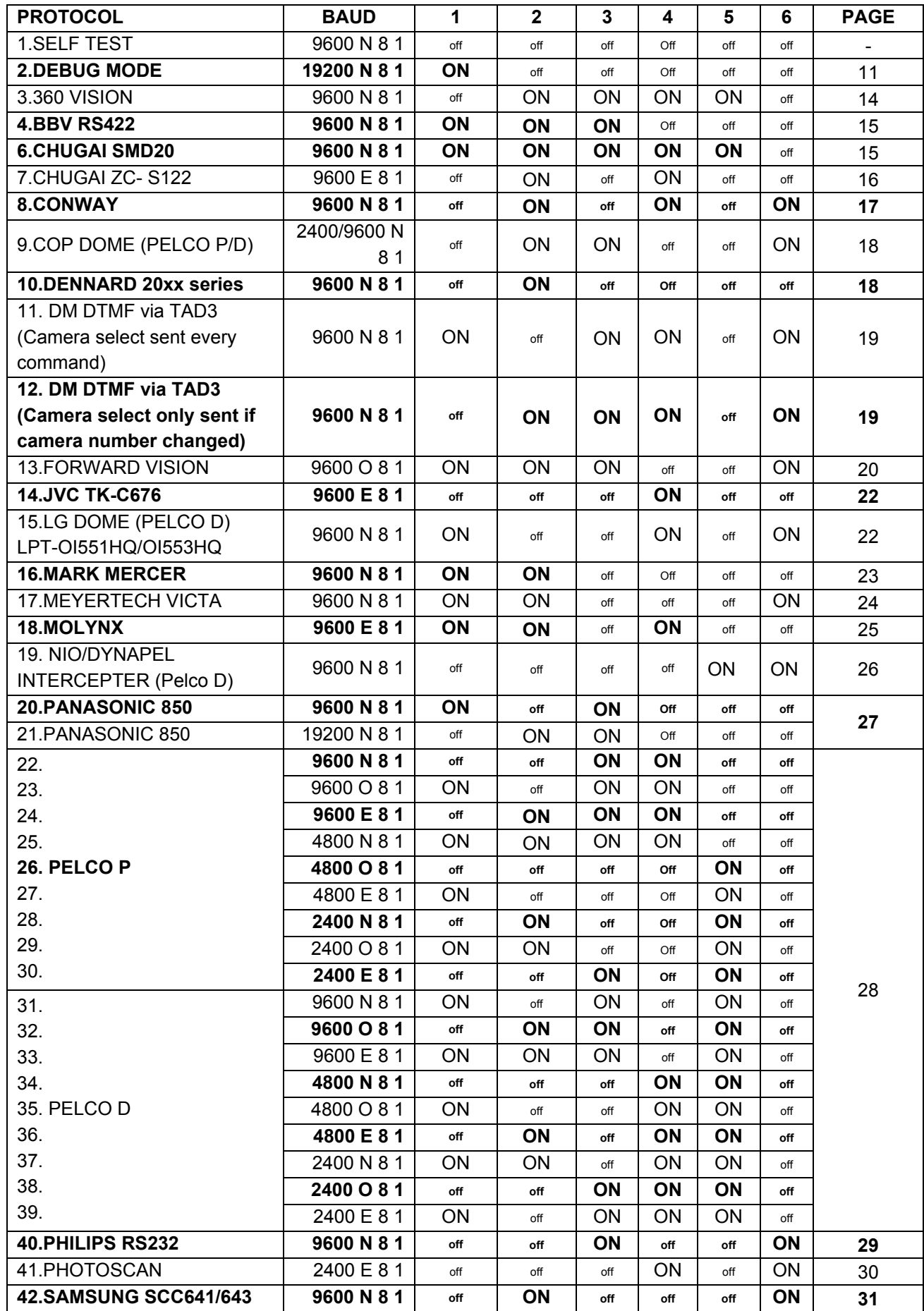

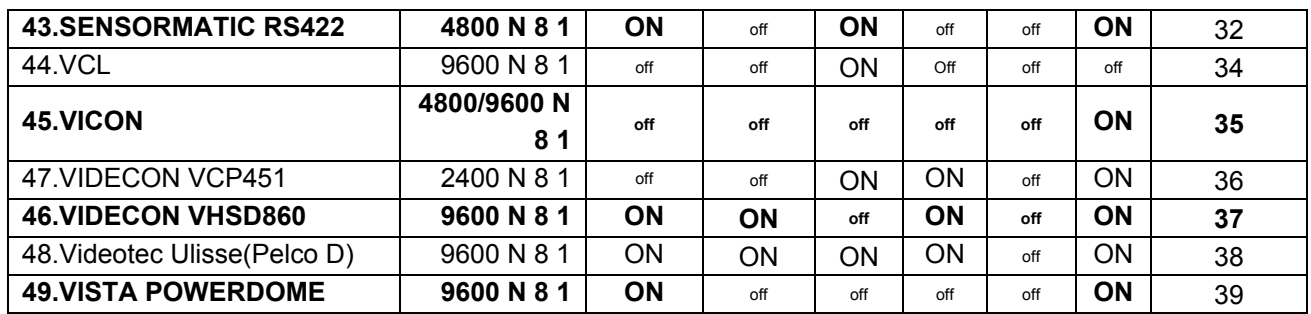

FORMAT OF BAUD SETTINGS, BAUD RATE PARITY (NONE, EVEN, ODD) DATABITS STOPBITS

# **STOP AND READ BEFORE INSTALLING!**

**AS 3RD PARTY PROTOCOLS ARE NOT UNDER THE CONTROL OF BBV, WE CANNOT GUARANTEE THAT THIS UNIT WILL PROVIDE THE EXACT FUNCTIONALITY REQUIRED.** 

**IT IS STRONGLY RECOMMENDED THAT OPERATION IS CONFIRMED DURING PRE BUILD TESTING BEFORE INSTALLING ON SITE.** 

**PLEASE CONTACT OUR CUSTOMER SUPPORT DEPARTMENT IF YOU HAVE ANY QUESTIONS/ISSUES:** 

**Tel: ++ 44 (0) 1323 444600 Email: support@bbvcctv.com**

#### **RS232 serial port**

The DB9F connector provides the ability to use a laptop PC to monitor the data being sent out of the 1-2-1 converter via RS232.

On power up or if SW2, SW3 or SW4 switches are altered the unit sends the current protocol, baud rate and parity settings. Please be aware that the laptop baud rate and parity must match the settings selected with SW4. If the settings do not match then the laptop display will have no meaning.

A power up message example is shown below:

BBV 1-2-1 converter conv3V37 www.bbvcctv.com  $SW2$ (ADDR) = 01 SW3(IN) = 10 BBV:9600,N,8,1 SW4(OUT) = A3 MARK MERCER V7.3:9600,N,8,1

A debug mode can also be selected which provides detailed information for each command received. Whilst trouble shooting BBV engineers may ask you to use this mode with a laptop or other PC:

```
BBV 1-2-1 converter conv3V37 
www.bbvcctv.com 
SW2(ADDR) = 01
SW3(1N) = 10 BBV:9600, N, 8, 1
SW4 (OUT) = 01 DEBUG MODE:19200,N,8,1
```
CAM=00 W3=00 W4=14 W5=40 W6=24 PL 064TD 036 CAM=00 W3=00 W4=14 W5=06 W6=3C PL 006TD 060 CAM=00 W3=00 W4=12 W5=2E W6=38 PR 046TD 056 CAM=00 W3=00 W4=12 W5=40 W6=08 PR 064TD 008 CAM=00 W3=00 W4=08 W5=00 W6=0C TU 012 CAM=00 W3=00 W4=04 W5=40 W6=00 PL 064 CAM=00 W3=00 W4=14 W5=32 W6=34 PL 050TD 052 CAM=00 W3=00 W4=12 W5=2A W6=38 PR 042TD 056 CAM=00 W3=00 W4=04 W5=36 W6=00 PL 054 CAM=00 W3=00 W4=00 W5=00 W6=00 Cam 00 stop

The example above shows the debug output for Camera 1. Driving pan/tilt followed by a stop command.

The following table shows the possible input and output protocols that are supported with this version of software.

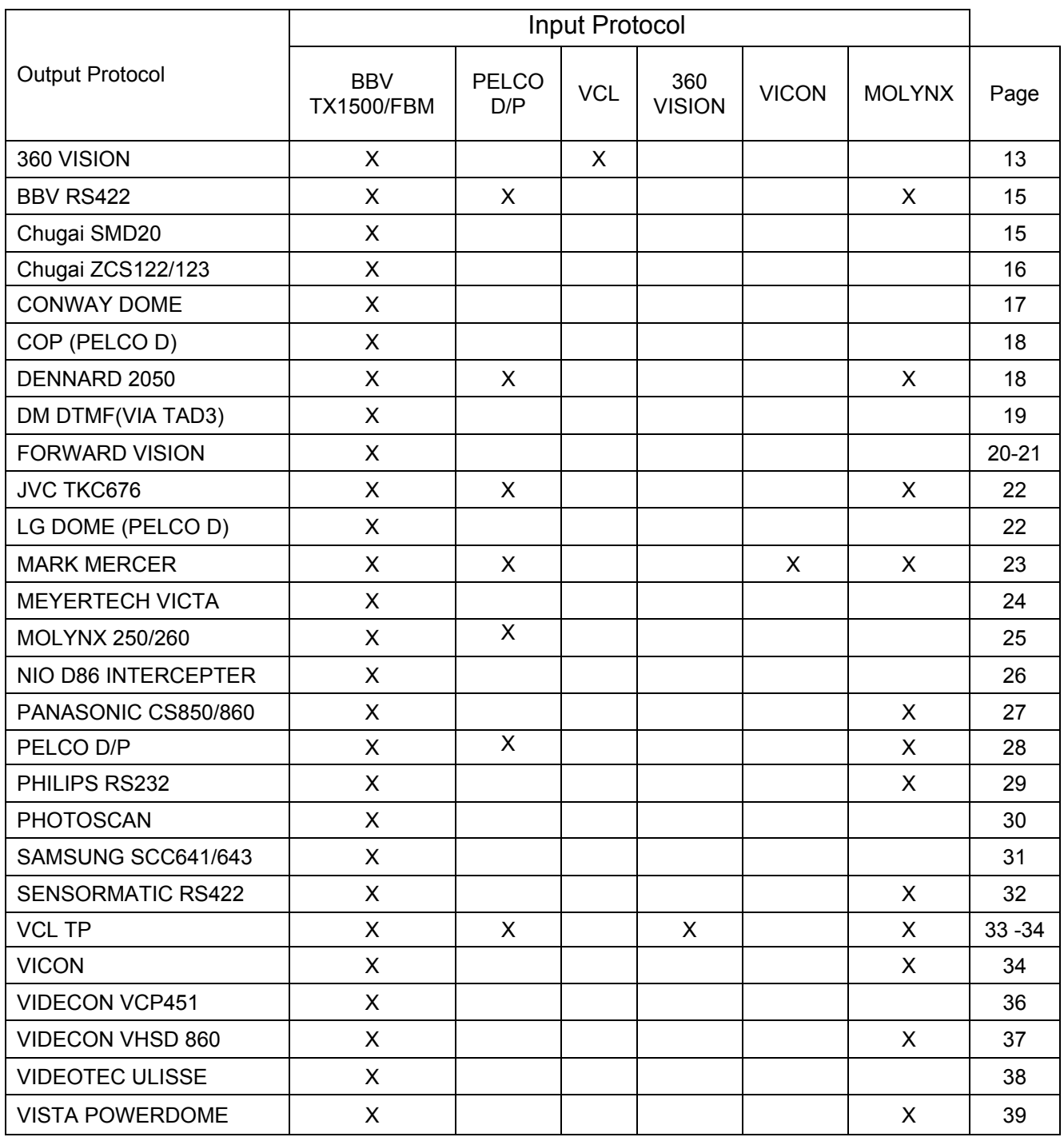

#### **Protocol specific information**

#### **360 VISION from BBV telemetry**

SW4

Connect dome D+ to 1-2-1 converter TA and dome D- to 1-2-1 converter TB. Set the dome address using the DIL switch to match the number of the camera input of the TX1500.

Ensure that the dome at the end of a daisy chained RS485 run has the RS485 terminated and the intermediate domes have the RS485 de-terminated.

The following functionality is provided:

Manual pan/tilt control with 16 speed steps from 1 to 127, (slowest to fastest)

Zoom with Manual Iris and Focus override.

Operating the Zoom will re-enable auto focus and iris after manual adjustment

32 preset positions.

2 sequential preset tours of preset positions 1 - 16, tour 1 high speed and tour 2 slow speed. The dwell time is fixed at 10 seconds per preset position. Preset positions can be removed from the tours.

All 32 privacy zones can be programmed and disabled if required.

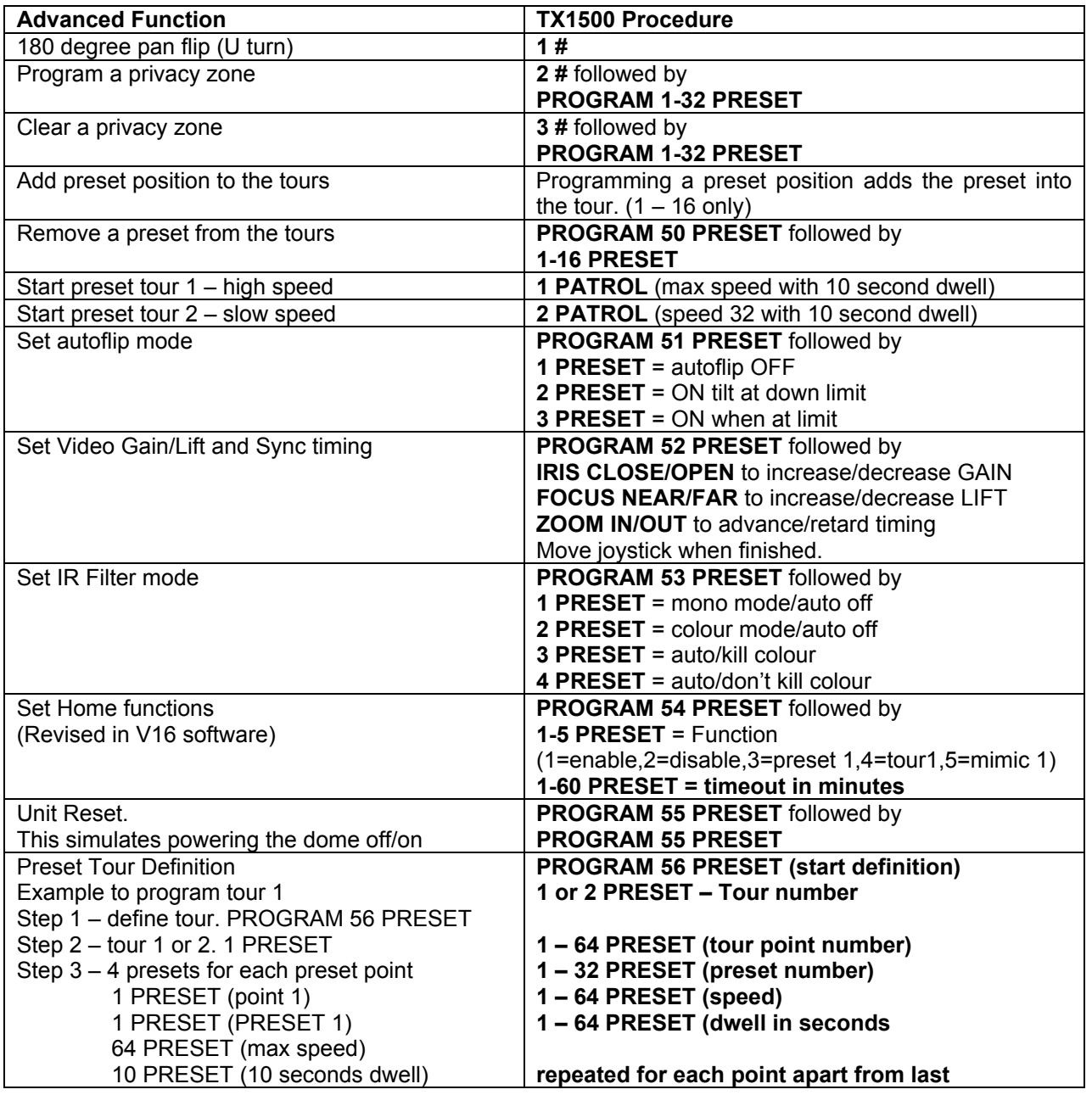

BBV 1-2-1 Protocol converter manual V37.1 December 2011.doc example that the example of the Page 13 / 40

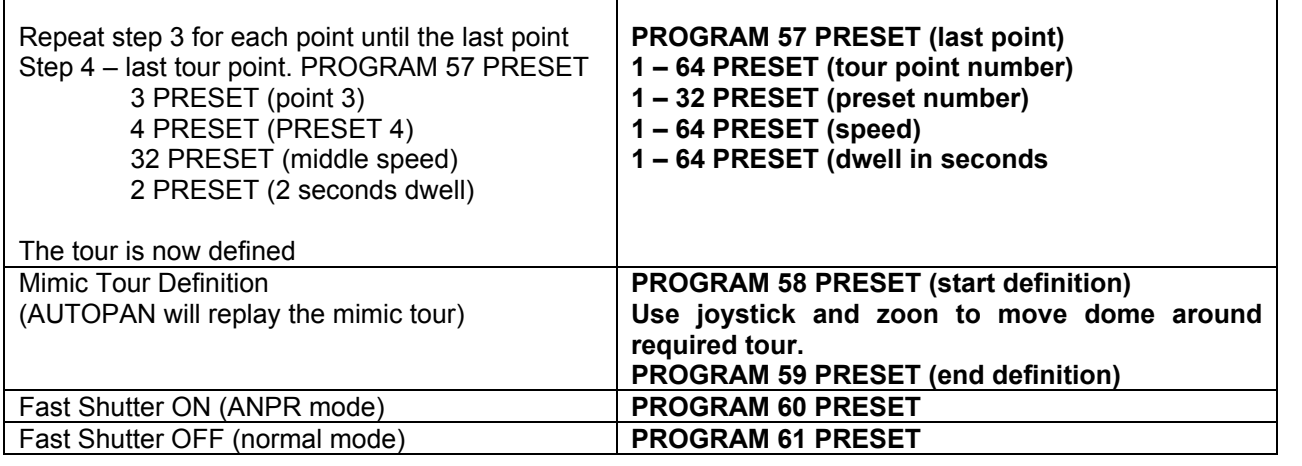

#### **360 VISION from VCL telemetry**

Connect dome D+ to 1-2-1 Converter TA and dome D- to 1-2-1 Converter TB.

Set the dome address using the DIL switch to match the number of the camera input of the TX1500. Ensure that the dome at the end of a daisy chained RS485 run has the RS485 terminated and the intermediate domes have the RS485 de-terminated.

The following functionality is provided:

Manual pan/tilt control with 16 speed steps from 1 to 127 (slowest to fastest)

Zoom with Manual Iris and Focus override.

Operating the Zoom will re-enable auto focus and iris after manual adjustment 32 preset positions.

Preset 100 – 127 will program the dome privacy zone  $1 - 27$ . These can be disabled within the VCL privacy menu by setting the appropriate preset to PRESET. The dome will move to show the privacy scene to allow toggling the privacy back on by selecting PRIVATE.

Tour definitions are compatible with the VCL programming method 2 including dwell time and speed per tour point.

The dome home feature can be programmed using the standard VCL control menu.

In addition to the standard functions offered by the VCL control system the following features are available:

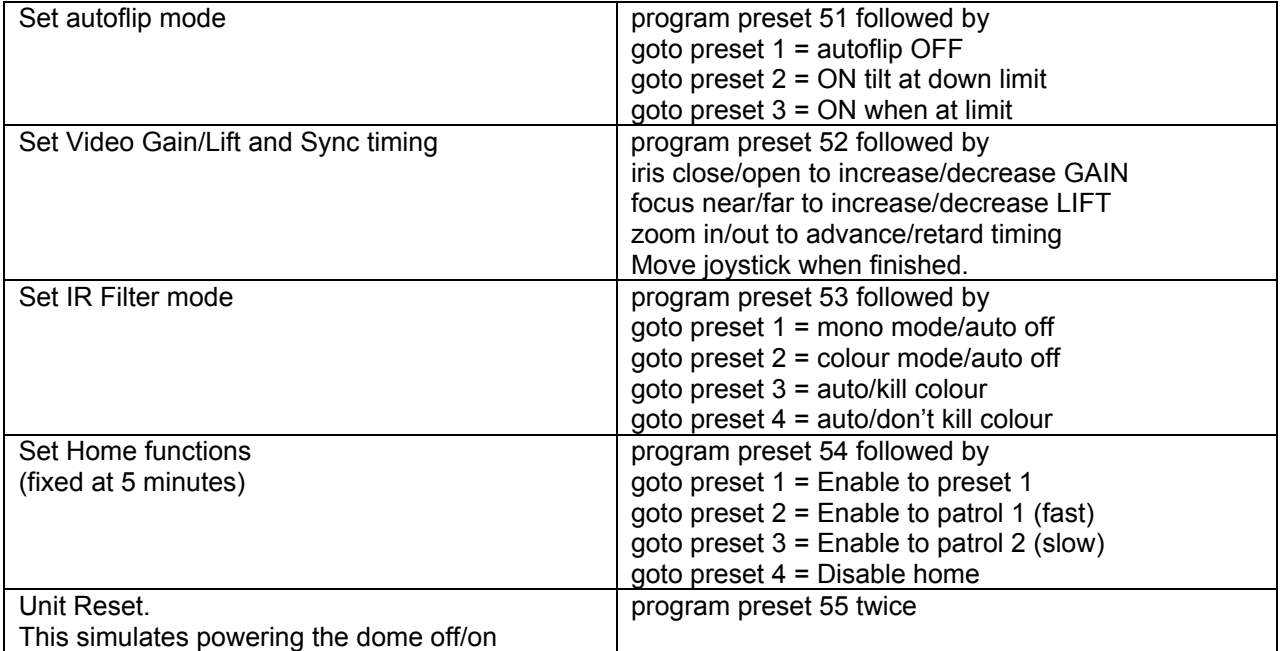

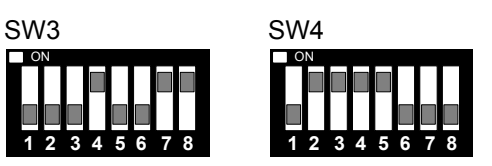

#### **BBV 422 (9600, N, 8, 1)**

Connect twisted pair as follows:- RA + to 1-2-1 convert TA. RA – to 1-2-1 convert TB.

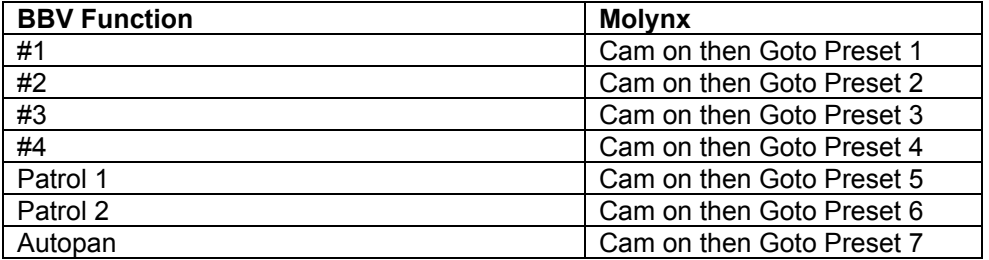

#### **Chugai SMD20, STAR MD2000, SANYO VCC9200P from BBV telemetry.**

Connect dome

DATA+ to Converter TA and dome DATA- to Converter TB. Set the dome address using the DIL switch to match the number of the camera input of the TX1500.

Ensure that the dome at the end of a daisy chained RS485 run has the RS485 terminated and the intermediate domes have the RS485 de-terminated.

This type of dome can be addressed from  $1 - 31$ . To allow use of more that 31 domes on a TX1500 system the 1-2-1 converter can be adjusted to select banks of cameras as follows:

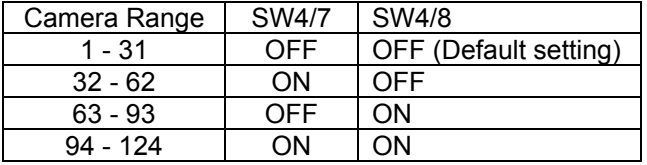

When the 1-2-1 converter is set for camera range 32 – 62, the dome connected into video input 32 must have the address set for 1 and video input 33 must have the address set to 2 etc up to video input 62 with the address set to 31.

i). Timing to the dome is critical, due to the nature of the dome protocol (half duplex command and response commands). The dome will ignore any command sent before it has finished executing the previous command; for example, a goto preset command sent whilst the dome is searching for another preset, (e.g. multiple alarm occurrences in quick succession).

ii) Supported manual PTZ with manual focus which reverts back to auto focus on a pan/tilt or zoom.

iii) 64 preset positions are supported

iv) The AUTOPAN key is used to start patrol 2.

v) 2 preset patrols are provided and the preset positions in each patrol are programmable. Patrol 1 has a fixed full speed movement to each preset and a dwell of 10 seconds. To define patrol 1, first PROGRAM 65 PRESET, followed by GOTO preset for each of the presets to be patrolled. Up to 64 presets can be programmed. Each preset position must be programmed prior to defining the patrol. To end the definition PROGRAM 66 PRESET.

Patrol 2 has a fixed slow speed movement between preset positions and a 10 second dwell at each position. Programming is similar to Patrol 1. PROGRAM 67 PRESET to start definition, goto preset … followed by PROGRAM 68 PRESET to end the definition. Patrol 2 can also be started by pressing the AUTOPAN key.

vi) LEDS, LD2 flashes when commands are received for domes that lie outside of the 31 camera range set by SW2, SW4/7 and SW4/8.

#### **IMPORTANT: THE DOME WILL IGNORE ALL COMMANDS SENT FROM THE 1-2-1 CONVERTER WHEN IT IS MOVING TO A PRESET POSITION UNTIL THE PRESET POSITION HAS BEEN REACHED. THIS RELATES TO MANUAL PRESET OR DURING A PATROL.**

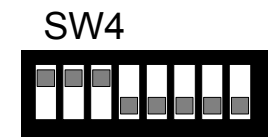

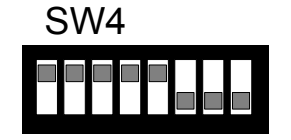

#### **Chugai/Ganz ZC-S122/123 – Fixed at 9600,E,8,1 from BBV telemetry only**

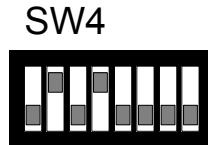

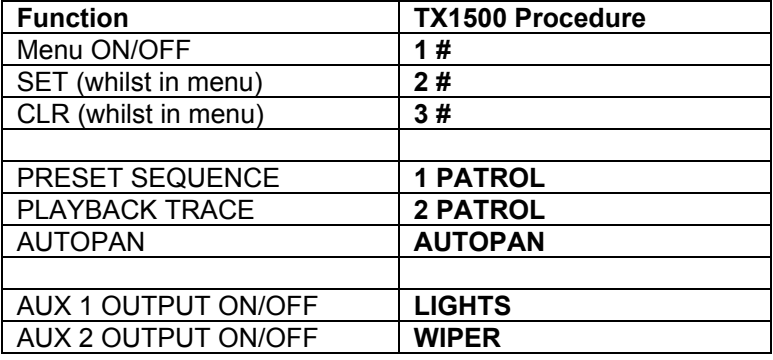

Notes:

Connect dome A/+ (pin 1, BROWN) to the 1-2-1 converter TA and dome B/- to the 1-2-1 converter TB. Each dome must be set to 9600 Baud with switch 5 OFF, switch 6 ON. Set the dome address using the dome rotary switches to match the number of the camera input of the TX1500. Ensure that domes at the end of the RS485 run are terminated by turning switch 8 ON and the intermediate domes have the switch 8 OFF.

A total of up to 96 domes are supported with a maximum of 32 domes per star output.

Menu access: Press 1# will toggle the Menu display ON/OFF. Whilst the menu is displayed the joystick is used to navigate. 2# is used as SET to access a menu option and 3# is used as CLR to go back.

Addition functions are available for the currently displayed dome: AUTOPAN is started by pressing the AUTOPAN key. PRESET SEQUENCE is started by pressing 1 PATROL. TRACE playback is started by preceding 2 PATROL

The protocol 1-2-1 converter can directly access preset  $1 - 64$  by pressing the preset number followed by the PRESET key.

To program a preset position, press PROGRAM followed by the preset number and the PRESET key. See the TX1500 manual for detailed information.

#### **CONWAY dome from BBV telemetry only**

Connect the twisted pair as follows: Dome A to 1-2-1 converter TB Dome B to 1-2-1 converter TA

The following functionality is provided: Variable speed Pan/Tilt Zoom/Focus/Iris 64 preset positions Preset tour 1 & 2 playback only Wash/WIPE/LIGHTS (IR Filer ON/OFF) Privacy enable, disable

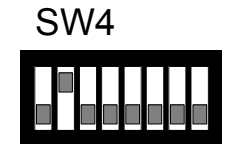

#### Additional dome features

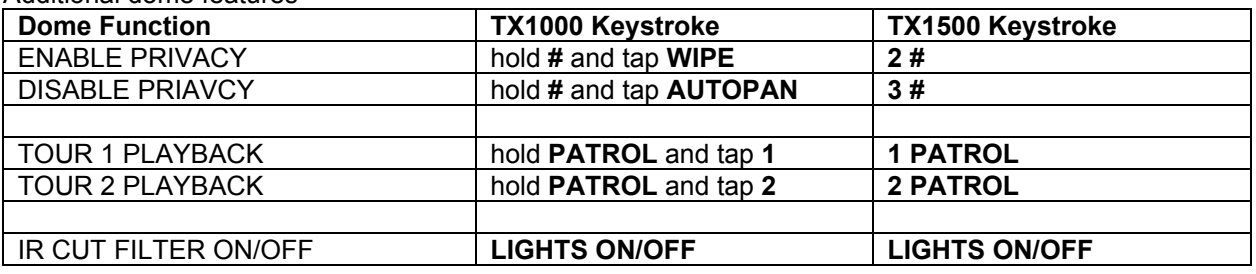

Note:

The Data connections A/B are crossed when using this dome so please connect the dome A to green connector TB and dome B to green connector TA.

Preset tours programming is NOT supported. These must be defined first using a CONWAY controller.

For more information please refer to the dome handbook.

#### **COP PELCO D or PELCO P from BBV telemetry only**

Connect the twisted pair as follows: dome RS485+ (ORANGE) to 1-2-1 converter TA dome RS485- (YELLOW) to 1-2-1 converter TB

SW4 - SW4/7 Baud SW4/8 Protocol

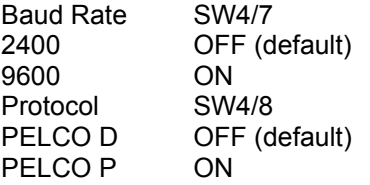

Set the dome for protocol and baud rate. The default is 2400 baud and Pelco D telemetry. Set the dome address to match the number of the camera input of the matrix.

The following functionality is provided: Variable speed Pan/Tilt Zoom/Focus/Iris 63 preset positions. Menu access and navigation Pattern record and playback Preset patrol 1 and 2 playback

Additional Dome features

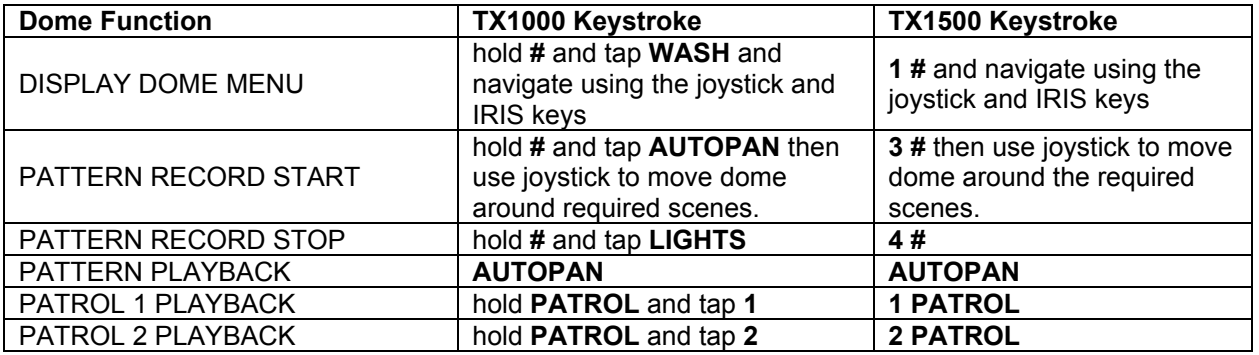

#### **DENNARD 20xx – Fixed at 9600,N,8,1 (adjust SW3 to suit input protocol)**

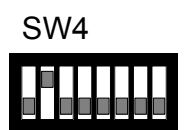

Connect the twisted pair as follows: dome RS485+ (YELLOW) to 1-2-1 converter TA dome RS485- (GREEN) to 1-2-1 converter TB

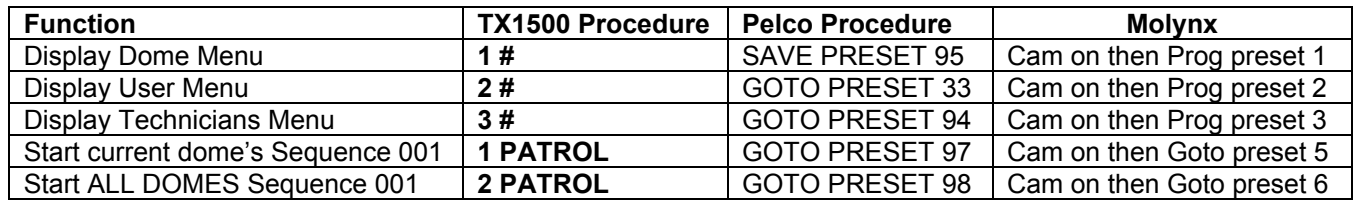

Navigate through the dome menu using pan/tilt and issue GOTO PRESET 1 to select current line.

#### **DM DTMF RECEIVERS USING TAD3 from BBV telemetry only.**

SEND CAMERA SELECTS BEFORE EVERY MOVEMENT COMMAND (useful for noisy links to ensure that the correct camera is controlled although this provides increased control delay)

- OR -

ONLY SEND CAMERA SELECT WHEN CAMERA CHANGES (This is the normal method and gives improved control for most applications)

**Notes** 

The DM TAD3 must be sourced from DM and fitted with special software TTT1\_0 in IC3 position and ensure that the following configuration links are fitted. If the link is multi pins then only fit links that are shown and not fitted if not shown<br> $J2/5-6$   $J4/1-2$ J2/5-6 J4/1-2 J5/2-3 J6/2-3 J7/1-2 J9 – fitted

Connect from the<br>1-2-1 CONVERTER TAD3 CBUS DIN SOCKET TA pin 2 TB pin 1 GROUND pin 3 DTMF from the TAD3 to DTMF receivers use the TONE or AUDIO connector as required.

In addition to the normal manual pan/tilt/zoom commands the following are also supported.  $WASH = AUX 1$  $WIPER = AUX 2$ LIGHTS = AUX 3

AUTOPAN = \*858001 START, \*858000 STOP PATROL = \*854001 START, \*854000 STOP

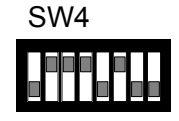

#### **FORWARD VISION MIC-1300/400 from BBV telemetry only**

Connect the twisted pair as follows: Dome RX A (YELLOW) to 1-2-1 converter TB (A & B swapped) Dome RX B (WHITE) to 1-2-1 converter TA

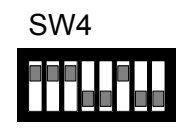

Set the dome address to match the number of the camera input of the matrix.

The following functionality is provided: Variable speed Pan/Tilt Zoom/Focus/Iris 64 preset positions. Patrol (sequence) record. 8 positions of presets 1 – 16 Autopan

Additional dome features

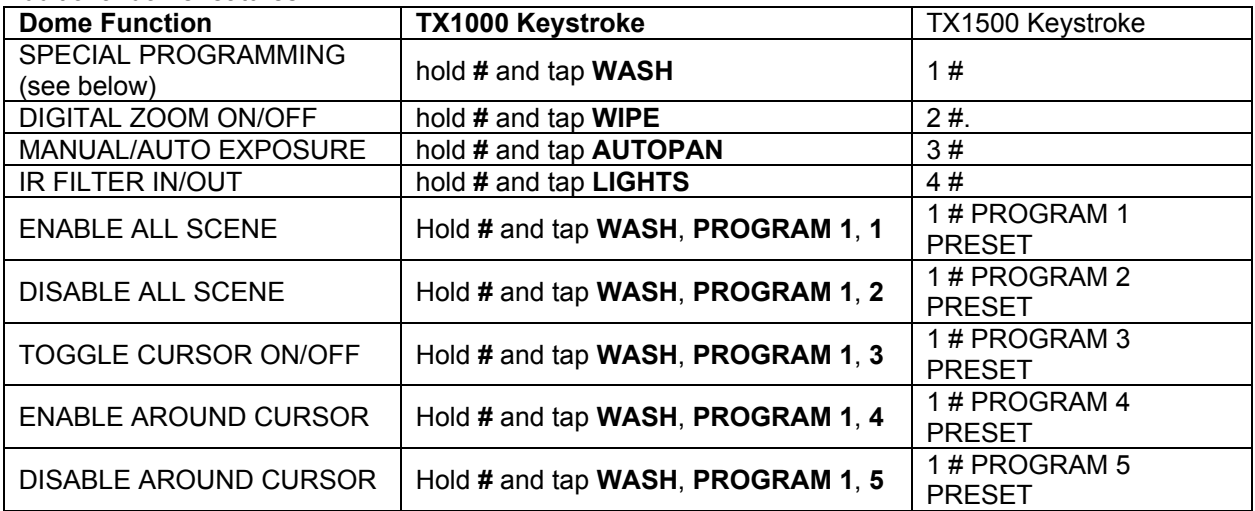

#### PROGRAM PRESET PATROL

The 1-2-1 CONVERTER supports a single preset patrol per dome with a programmable dwell time and up to 8 preset positions. Please ensure that you program the preset positions first using the normal procedure. The keystrokes used will depend on the controller used. The TX1000 and TX1500 procedures are shown below.

#### TX1000

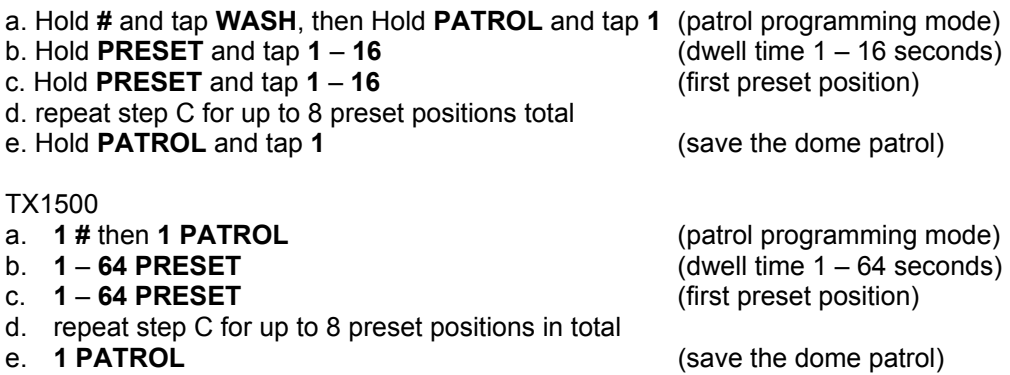

Continued on page 21

In addition, the following dome features are supported. First either 1# from TX1500 or Hold # and tap WASH then program the following presets:

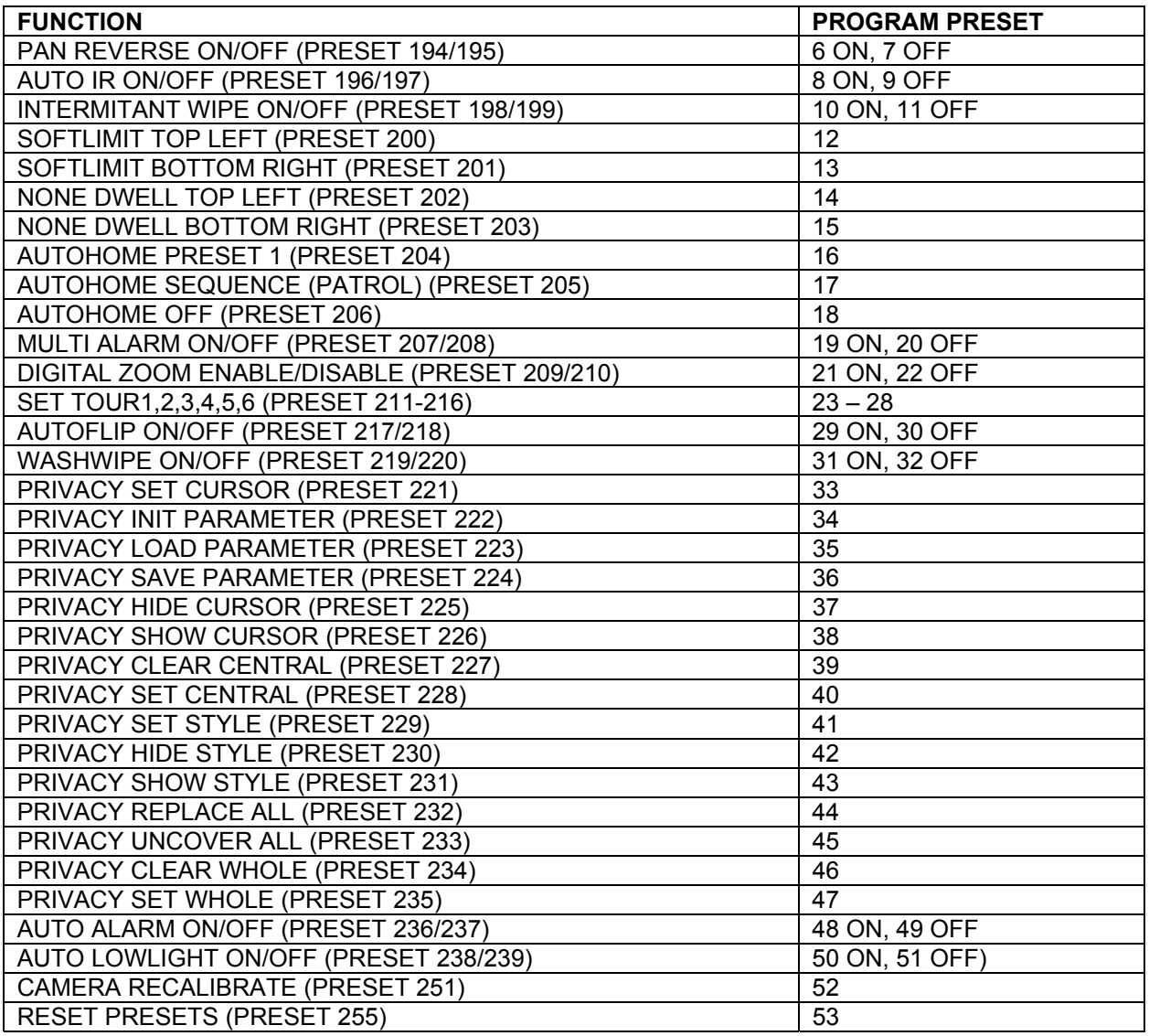

As the TX1000 supports up to preset 16 all commands that require preset 17 and higher can't be accessed. A TX1500 must be used in this case.

For example to enable auto IR use the following keystrokes TX1000 Hold # and tap WASH (extended dome command mode)<br>PROGRAM 1 then 8 (program preset 8)  $(p_{\text{rogram} \text{ preset}} 8)$ 

TX1500 1# (extended dome command mode) PROGRAM 8 PRESET (program preset 8)

#### **JVC TK-C676 – Fixed at 9600,E,8,1 (adjust SW3 to suit input protocol)**

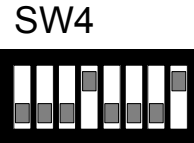

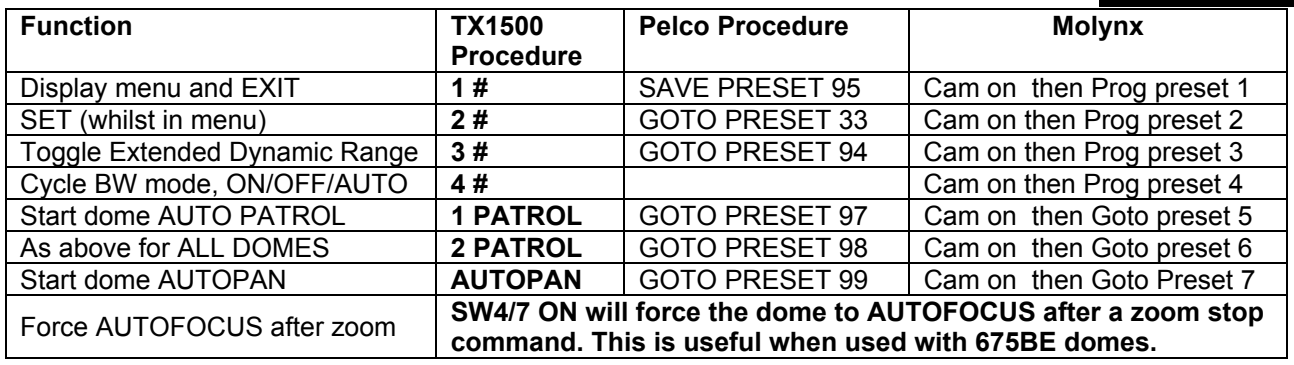

Notes:

Connect dome RX- to the 1-2-1 converter TB and dome RX+ to the 1-2-1 converter TA.

Each dome must be set to Multi-drop, Simplex mode by setting dome switch 4 & 5 ON. Set each dome address using the dome rotary switches. This address must match the number of the camera input of the telemetry controller.

To display the current dome's menu, press either 1# with the BBV TX1500 or SAVE PRESET 95 using Pelco-P or Pelco-D protocol. Use standard PAN/TILT and where required ZOOM to navigate through the menus. To simulate the SET key to navigate into sub-menus press 2# with a TX1500 or GOTO PRESET 33 when using Pelco protocols. To exit the current menu press 1# for the TX1500 or SAVE PRESET 95 with Pelco.

Addition functions.

Pressing AUTOPAN with a TX1500 or GOTO PRESET 99 with Pelco will cause the current dome to start an AUTOPAN.

Pressing 1 PATROL with a TX1500 or GOTO PRESET 97 with Pelco will cause the current dome to start an AUTOPATROL.

Pressing 2 PATROL with a TX1500 or GOTO PRESET 98 with Pelco will cause ALL the domes to start an **AUTOPATROL** 

Extended Dynamic Range can be toggled ON/OFF using 3# with the TX1500 or GOTO PRESET 94 with Pelco.

B/W Mode can be cycled between ON/OFF/AUTO using 4# with the TX1500. Above functions also available with Molynx (see table)

#### Camera mode display. Protocol 1-2-1 converter SW4/8

If protocol 1-2-1 converter switch SW4/8 is set to ON then each time the Extended Dynamic Range or BW mode is changed or AUTOPATROL is selected then the dome title is altered to display these settings. If it is preferred to use the dome camera title for titling then set switch SW4/8 OFF. The settings will still be changed but will not be shown.

#### Presets

The dome home preset position is preset 0. As most control systems do not directly support preset 0, preset 1 is used instead. This means that in practice, preset 1 is home, preset 2-32 are preset 2-32 and the dome's preset 1 is not used. This could only be an issue when programming alarms directly into the dome. Do not use preset position 1 unless this is programmed from within the dome menu.

#### **LG DOME (PELCO D) from BBV telemetry only.**

Connect the twisted pair as follows: Dome TRX D+ (RED) to 1-2-1 converter TA Dome TRX D- (GREEN) to 1-2-1 converter TB

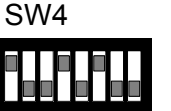

Dome SW301 – 1 OFF, 2 ON, 3 ON, 4 OFF (Selects Pelco D) Dome SW304 – ALL OFF (9600 baud) Dome SW302 – Address – set to match the matrix camera input

The following functionality is provided: Variable speed Pan/Tilt Zoom/Focus/Iris 64 preset positions Menu access and navigation Pattern record and playback Preset patrol 1

Additional Dome features

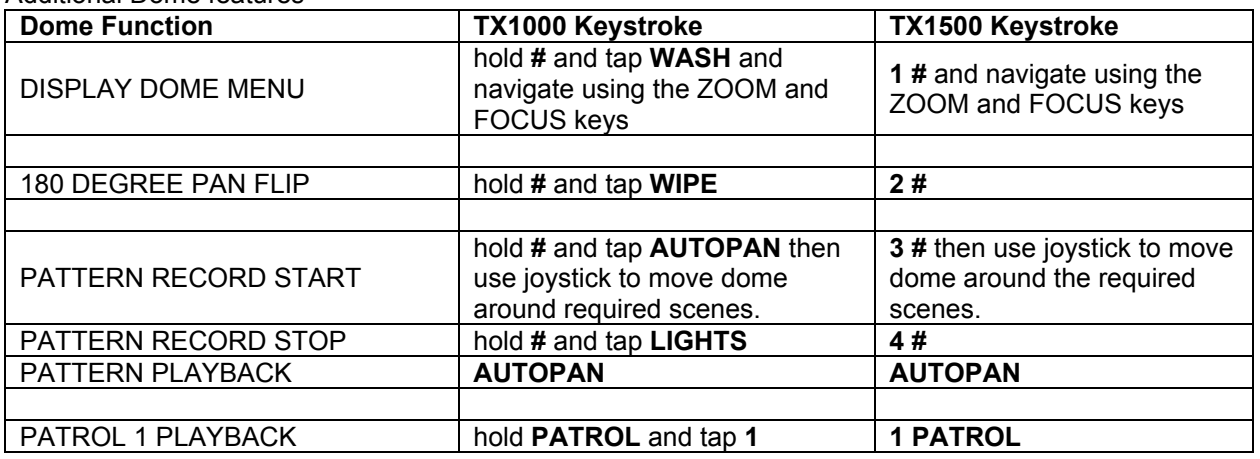

Note:

When navigating the dome menu ZOOM IN moves the cursor UP and ZOOM OUT moved the cursor DOWN. The FOCUS keys are used to ENTER and change values.

For more information please refer to the dome handbook.

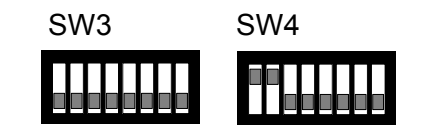

#### **MARK MERCER**

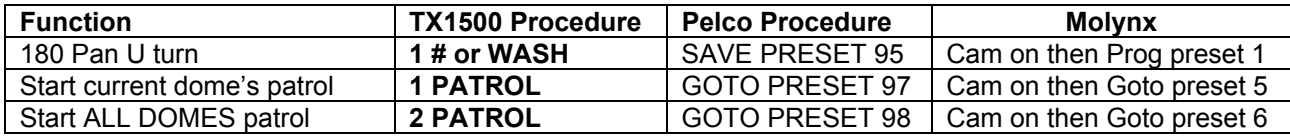

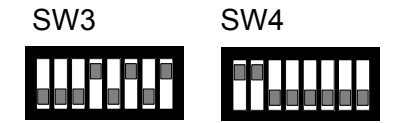

#### **MARK MERCER from VICON**

When used with VICON protocol the Mark Mercer protocols supports 79 preset positions. Preset 80-89 will cause the dome preset patrol 1 to start. The patrol cannot be changed once preset positions have been saved.

The VICON protocol baud rate can be set from 2400, 4800, 9600 and 19200 using SW3/4 and SW3/5 as the previous diagram.

#### **Meyertech ZVR-510 receiver with VICTA protocol from BBV telemetry only.**

Connect receiver 422 RX+ to 1-2-1 converter TA and 422 RX- to 1-2-1 converter TB. Set the receiver address to match the number of the camera input of the matrix.

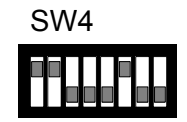

The following functionality is provided. Variable speed Pan/Tilt – 8 speeds Zoom/Focus WASH, WIPE, LIGHTS auxiliary outputs 32 preset positions. Menu access and navigation

The Meyertech protocol supports 8 speeds for pan and tilt. If the head is to pan and tilt simultaneously then the same speed is used for both axis. For example if the head is moving left at say speed 4 and then the joystick is moved up the head will now move left at the new tilt speed. This is not a problem with the 1-2-1 converter but a limitation of the Meyertech protocol.

Receiver Menu Access and navigation.

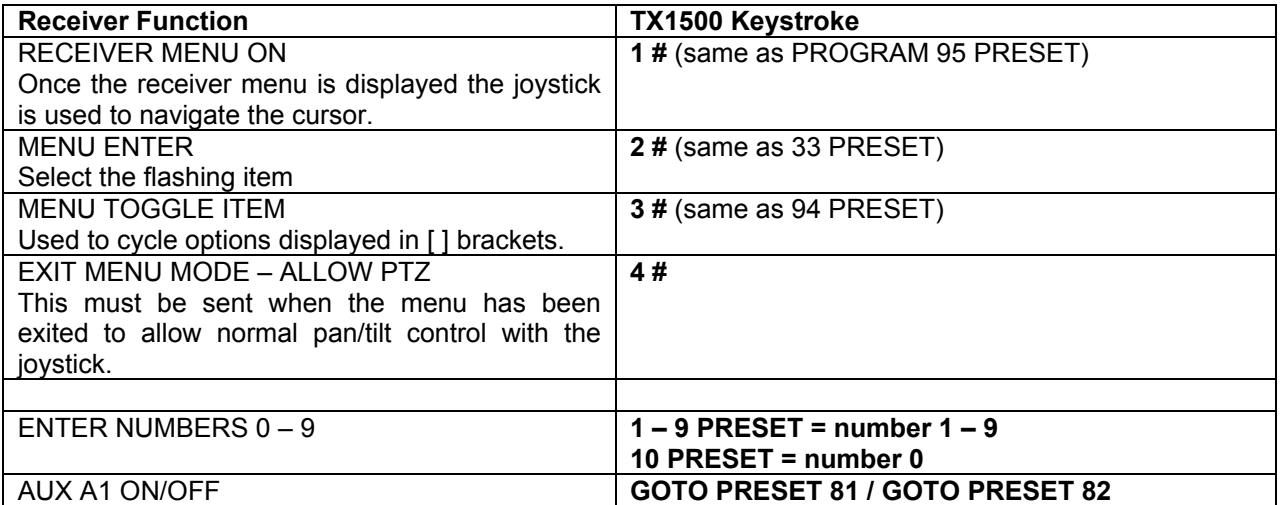

#### **Molynx protocol – Fixed at 9600,E,8,1 Control from BBV protocol only**

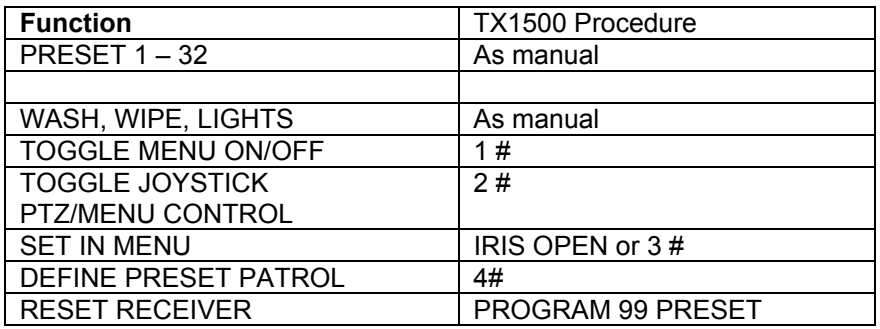

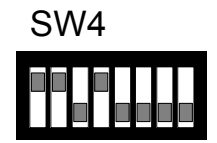

Notes:

Connect receiver + to the 1-2-1 converter TA and receiver - to the 1-2-1 converter TB. Set the receiver address switches to match the number of the camera input of the matrix.

Molynx receivers can only be controlled when using BBV telemetry into the 1-2-1 converter ie from the BBV TX1500 or FBM series matrix.

Control of the receiver auxiliary relays is possible using the matrix Wash, Wipe and Lights keys.

Up to 32 preset positions can be programmed and recalled.

Dome mono/colour selection is possible using the **LIGHTS** button once the mono/colour switching has been set to MAN in the dome menu.

#### Preset Patrol Definition.

A single preset patrol can be defined which can contain up to 16 preset positions. The patrol speed and delay can be programmed as a global for each preset position. Use the following keystrokes.

**4#** 

**1** – **32 PRESET** This is the delay in seconds for all preset positions

**1** – **32 PRESET** This is the speed to move between preset positions

1 is very slow and 32 is full speed

Next up to 16 preset positions, eg for patrol presets 1, 3, 6 and 17 **1 PRESET**, **3 PRESET**, **6 PRESET**, **17 PRESET** This ends the definition

To start the preset patrol press **1 PATROL**

Improvement added in Version 30

SW4/8 can be used to allow the CAMERA POWER Aux to be operated from AUTOPAN allowing AUTOPAN control of AC receivers.

SW4/8 ON = enabled this feature, and SW4/8 OFF = disables

#### **NIO D86/Intercepter (PELCO D) from BBV telemetry only**

Connect the twisted pair as follows: dome A+ to 1-2-1 converter TA dome B- to 1-2-1 converter TB

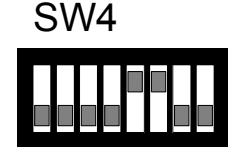

Dome SW3 – Address, set to match the matrix camera input Dome SW4 – 1 & 8 ON, 2-7 OFF, Selects PELCO & 9600 BAUD

The following functionality is provided. Variable speed Pan/Tilt Zoom/Focus/Iris 64 preset positions. Menu access and navigation Pattern record and playback Tour 1 (preset patrol) Autoscan (pan between limits)

#### Additional Dome features

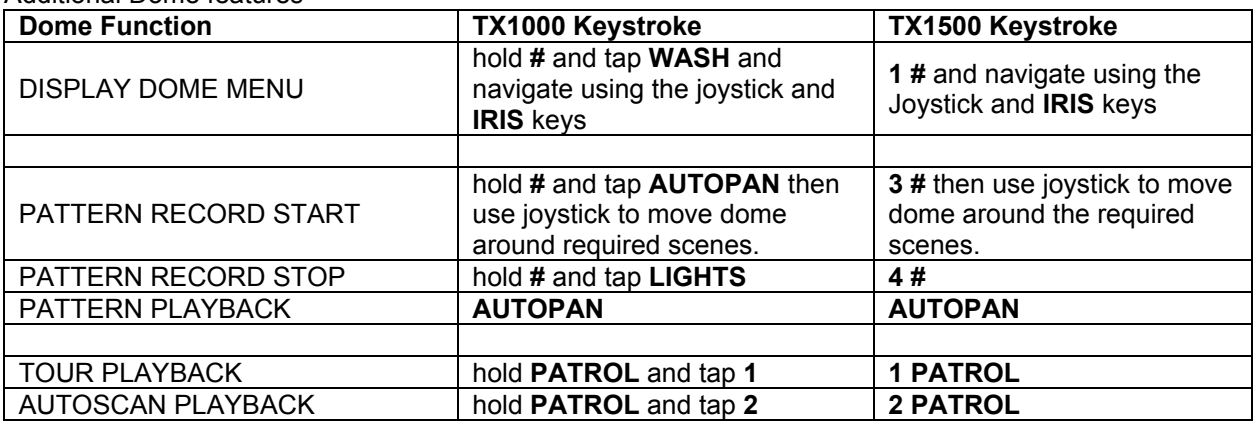

Note:

PATTERN

The dome pan/tilt/zoom will move through a defined movement.

Define the pattern first by **3#**, then move the dome to view the required areas. Once finished **4#** to end the definition. Press **AUTOPAN** to playback the pattern.

#### TOUR

This is a sequence of preset positions that the dome moves through. The tour is defined from within the dome menu.

#### AUTOSCAN

The dome will pan continually between two positions that are defined from within the dome menu.

For more information please refer to the dome handbook.

# 9600,N,8,1 or 19200,N,8,1

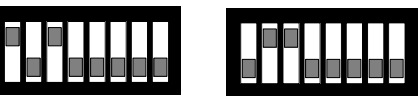

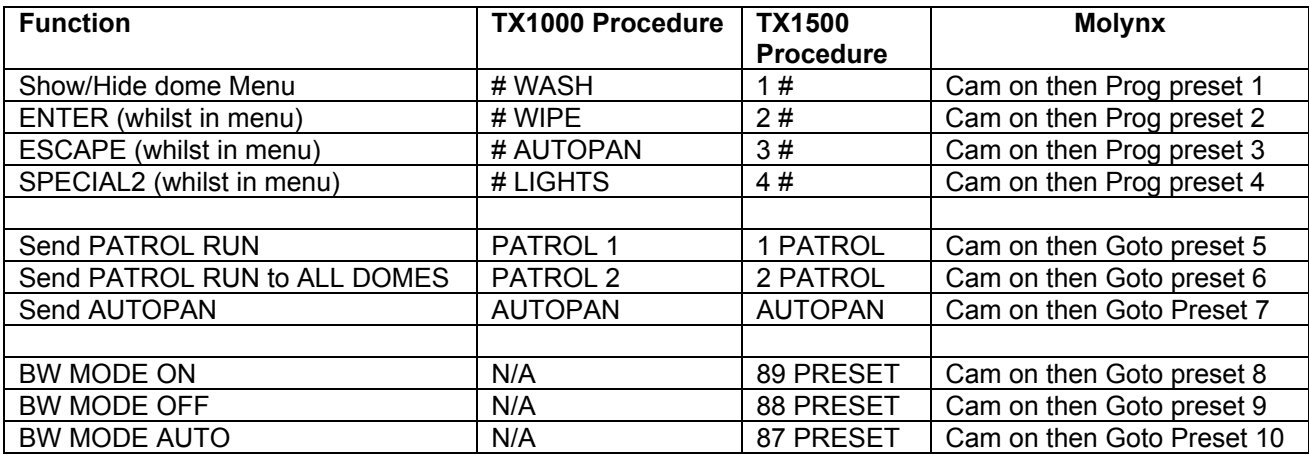

**Switch and dome settings:** 

**Ensure that each dome is configured BEFORE installation.** 

**Output baud rate must be set to 19200,N,8,1 with SW4.** 

**The dome must be set to Panasonic CONVENTIONAL protocol and the address set accordingly. The 4 way dome switch must be set to 4 wire telemetry with switches 2,3,4 OFF. The RS485 cable requires termination at the end of the run by setting switch 1 ON.** 

The Panasonic CS850/860 protocol conversion is only available when controlled using BBV RS485 telemetry or Molynx. If another input protocol is selected using SW3 then the unit will not function and all the LEDs will flash until BBV protocol is selected again.

Due to protocol issues, the response of an individual dome may become sluggish if several domes are controlled simultaneously.

Connect TA to RA (green) and TB to RB (yellow).

#### **Note:**

When working with the TX1000 SW4/8 must be turned ON.

\*To use this function firstly hilite and select"camera on ""\*\* SET UP MENU\*\*" screen Then hilite "RET" on "\*\*SET UP\*\*" screen. Finally pan right to hilite "Special 2"

#### **PELCO P and PELCO D**

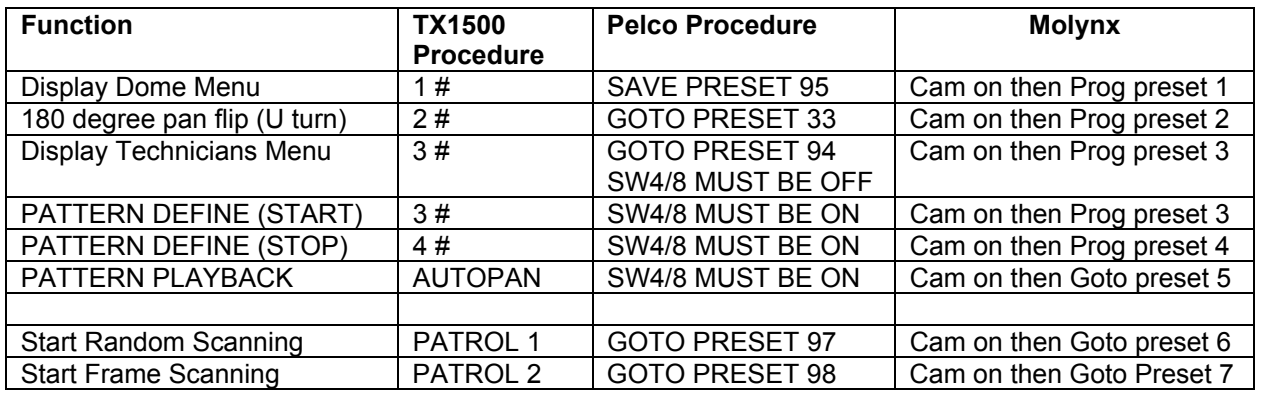

Use Iris open as Enter in menu.

This allows control of Pelco P and Pelco D units. Please ensure that the baud rate and parity are set correctly. Generally Pelco P uses 9600, N, 8, 1 and Pelco D uses 2400, N, 8, 1.

The Esprit wiper can be controlled using the TX1500 wiper function when SW4/7 is ON. With SW4/7 OFF the LIGHTS button is used. This is due to functions for each auxiliary number.

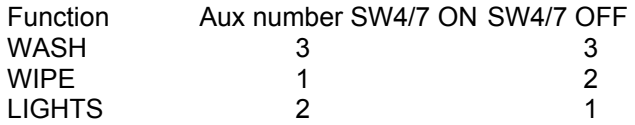

Additional of zone definition to allow zone blanking of Esprit PTZ heads.(not supported for Molynx) Three steps are required to define and enable privacy zones.

- 1. Move the camera to the left edge of required privacy zone then program preset 71 78. 71 for zone 1, 72 for zone 2 etc up to 78 for zone 8.
- 2. Now move the camera to the right edge of required privacy zone the program preset 81 88. 81 for zone 1, 82 for 2 etc up to 88 for zone 8
- 3. Next display the head menu and enable zone blanking for the required zone.

#### **Philips RS232/485 from BBV & MOLYNX telemetry only (bi-phase via LTC8780/50)**

Depending on the exact model type, Philips domes can be controlled using RS232 or RS485 and bi-phase telemetry.

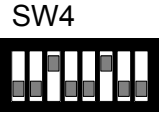

Bi-phase telemetry is a proprietary twisted pair protocol that allows several domes to be daisy chained. A Philips LTC8780/50 1-2-1 converter is required in addition to the 1-2-1 converter when driving bi-phase telemetry.

Later domes with RS485 inputs can be driven directly from the 1-2-1 converter outputs without the need for a Philips LTC8780/50 1-2-1 converter as shown below.

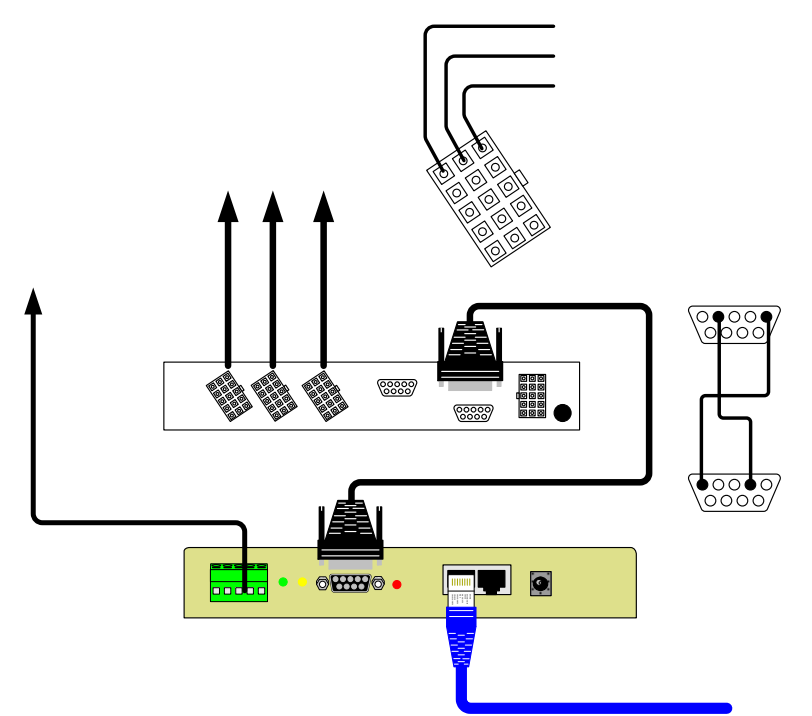

Set the dome address using the rotary switches to match the number of the camera input of the TX1500. Ensure that any dome at the end of a daisy chained RS485 run has the RS485 terminated and the intermediate domes have the RS485 de-terminated.

If the dome only supports FastAddress™, a Philips controller must be used to set the dome address before installation. The 1-2-1 converter will not set the FastAddress ™.

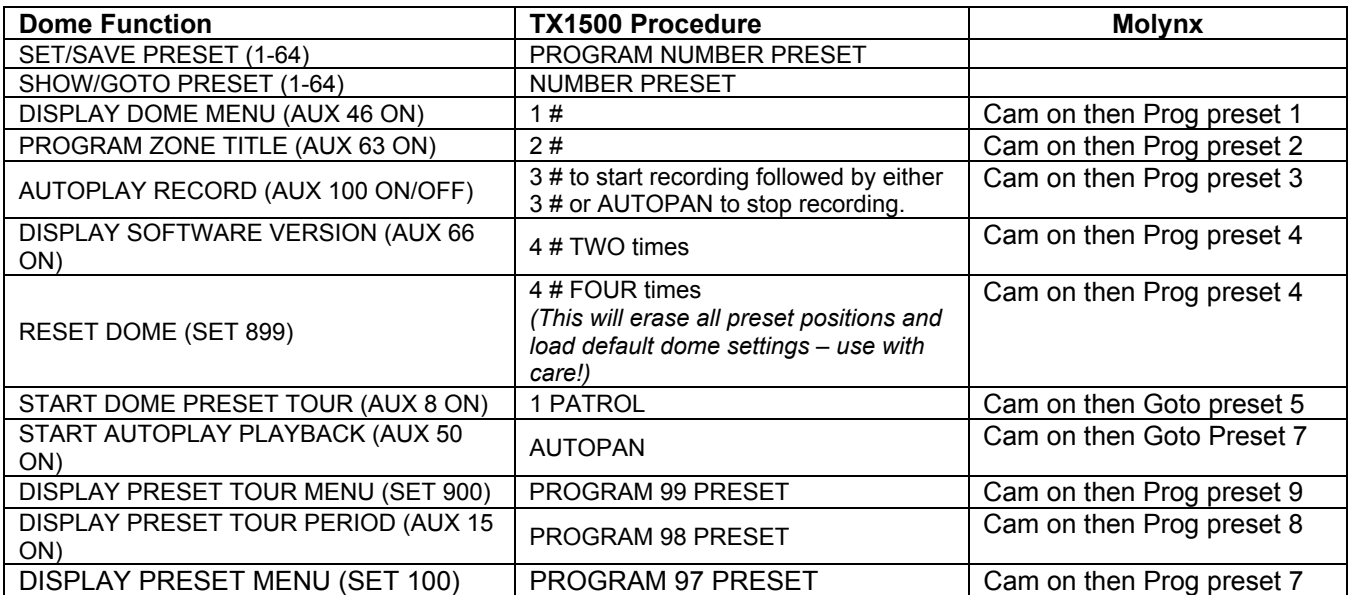

#### **PHOTOSCAN FIXED SPEED PAN/TILT from BBV telemetry only**

SW4

The following functionality is provided: Fixed speed Pan/Tilt Zoom/Focus/Iris WIPE drives the WI aux output WASH drives the WA aux output AUTOPAN drives the A2 output LIGHTS has not been tested due to faulty receiver.

# **Star output**

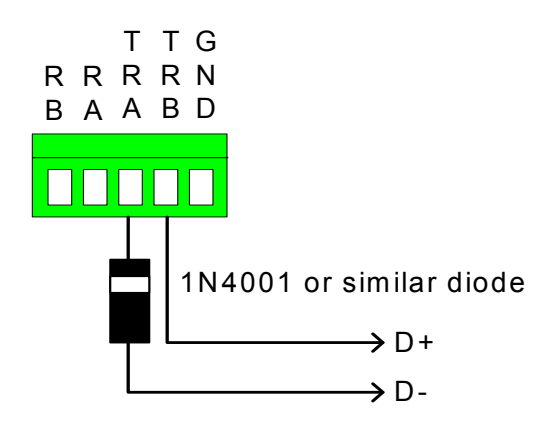

Photoscan receivers are driven using current loop telemetry.

The output of the 1-2-1 converter must have a diode fitted to each output as shown in the diagram on the left to allow control of the Photoscan units.

It is possible for the receivers to function without the diode but it is recommended that the diode is fitted to reduce the reverse voltage on the receiver's opto isolator input.

It is possible to connect multiple receivers to each star output this is not recommended.

#### NOTES:

**1. PLEASE READ THIS CAREFULLY FIRST. Controlling more than one camera at the same time will cause intermittent telemetry control. This is because the 1-2-1 converter repeats commands to moving cameras. Receivers with a different address will stop moving until their command is repeated.** 

**Switching SW4/8 ON will disable the command repeats, but could cause control problems with Photo Scan domes.** 

- 2. Ensure that switches SW1/3&4 must be OFF. This disables the RS422 termination. Poor telemetry control can result if these switches are not off.
- 3. The 1-2-1 converter does NOT send a power up message when Photoscan protocol is selected because this will cause the telemetry receivers to move the camera as the protocol does not use checksums.

#### **Samsung SCC641/643 dome and SCC421 camera from BBV telemetry only**

SCC641/643 dome Connect dome RXD/+ to Converter TA and dome RXD/- to Converter TB. Set the dome address using the SW500 switch to match the number of the camera input of the TX1500. SW501 all off apart from 3 and 5 to select 9600 BAUD, SAMSUNG protocol and FULL duplex.

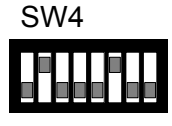

Ensure that any dome at the end of a daisy chained RS485 run are have switches SW401/1 and SW401/2 ON to terminate the RS485 terminated and the intermediate domes have the SW401/1 and SW401/2 OFF.

The following functionality is provided. Manual pan/tilt control with 16 speed steps. Zoom with Manual Focus override. Operating the Zoom will re-enable auto focus after manual adjustment 64 preset positions. AUTOPAN can be started with the AUTOPAN key. PRESET SCAN can be started using 1 PATROL. PATTERN 2 can be started using 2 PATROL.

The patterns are defined from the dome menu which is accessed using 1 # as below.

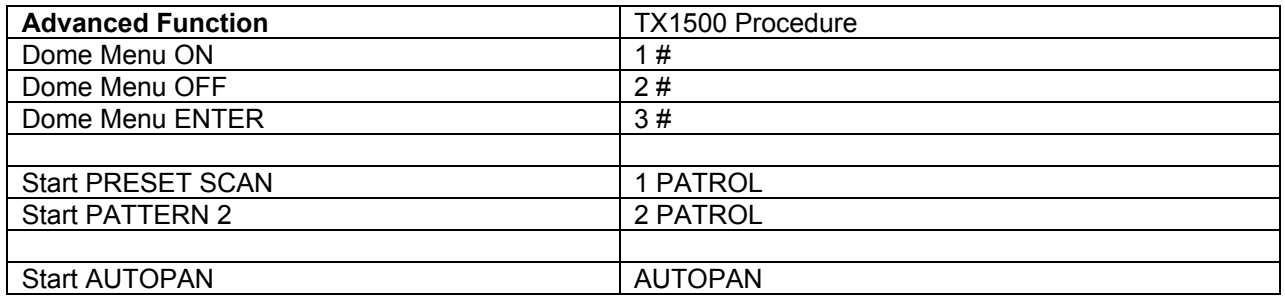

#### SCC421P Static camera

Connect the camera RS485 Data+ to 1-2-1 converter TA and Data- to 1-2-1 converter TB.

Ensure that BAUD RATE is set to 9600 and RS485 ADDR is set to match the video input on the Tx1500 matrix. The buttons on the rear of the camera allow menu access.

Ensure that any camera at the end of a daisy chained RS485 run has the TERMINATION switch ON and the intermediate camera have the TERMINATION switch OFF.

The following functionality is provided.

Zoom with Manual Focus override.

To allow manual focus set AUTO FOCUS in the menu to either ONEAF for MF.

ONEAF will cause an AUTOFOCUS after a zoom and MF is permanently in manual focus mode. Iris Open/Close.

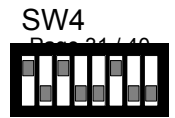

Connect dome RS422 IN + to 1-2-1 converter TA and RS422 IN- to 1-2-1 converter TB. Set the dome address to match the number of the camera input of the matrix.

The following functionality is provided. Variable speed Pan/Tilt Zoom/Focus/Iris 64 preset positions. Menu access and navigation Pattern #1 record and playback

Additional Dome features

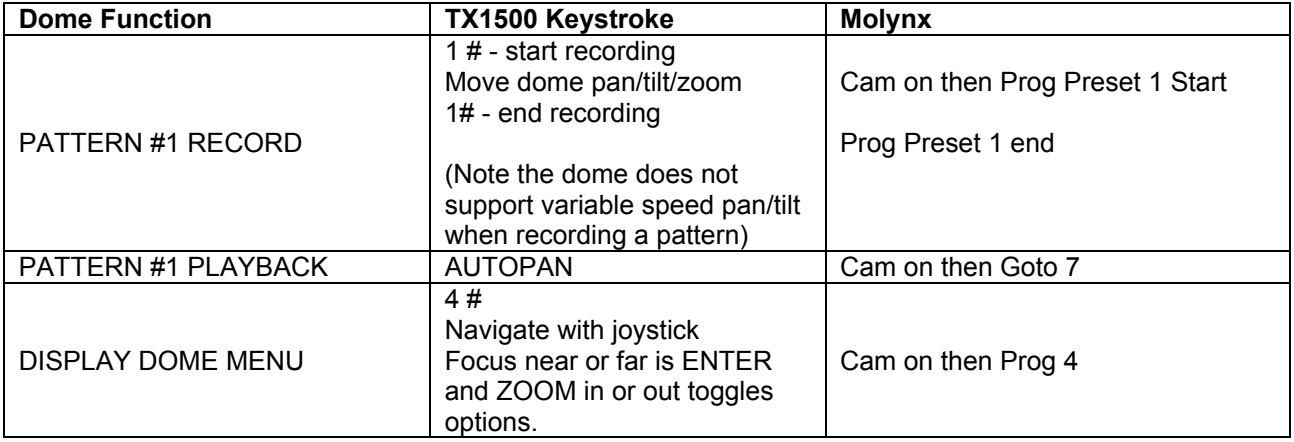

#### **VCL TP – Fixed at 9600,N,8,1 (adjust SW3 to suit input protocol)**

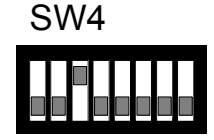

Connect dome

D+ to 1-2-1 Converter TA and dome

D- to 1-2-1 Converter TB.

Set the dome address using the DIL switch to match the number of the camera input of the TX1500. Ensure that any dome at the end of a daisy chained RS485 run are have the RS485 terminated and the intermediate domes have the RS485 de-terminated.

The following functionality is provided.

Manual pan/tilt control with 16 speed steps from 1 to 127, (slowest to fastest)

Zoom with Manual Iris and Focus override.

Operating the Zoom will re-enable auto focus and iris after manual adjustment 32 preset positions.

2 sequential preset tours of preset positions 1 - 16, tour 1 maximum speed and tour 2 speed 32. The dwell time is fixed at 10 seconds per preset position. Preset positions can be removed from the tours. All 28 privacy zones can be programmed and disabled if required.

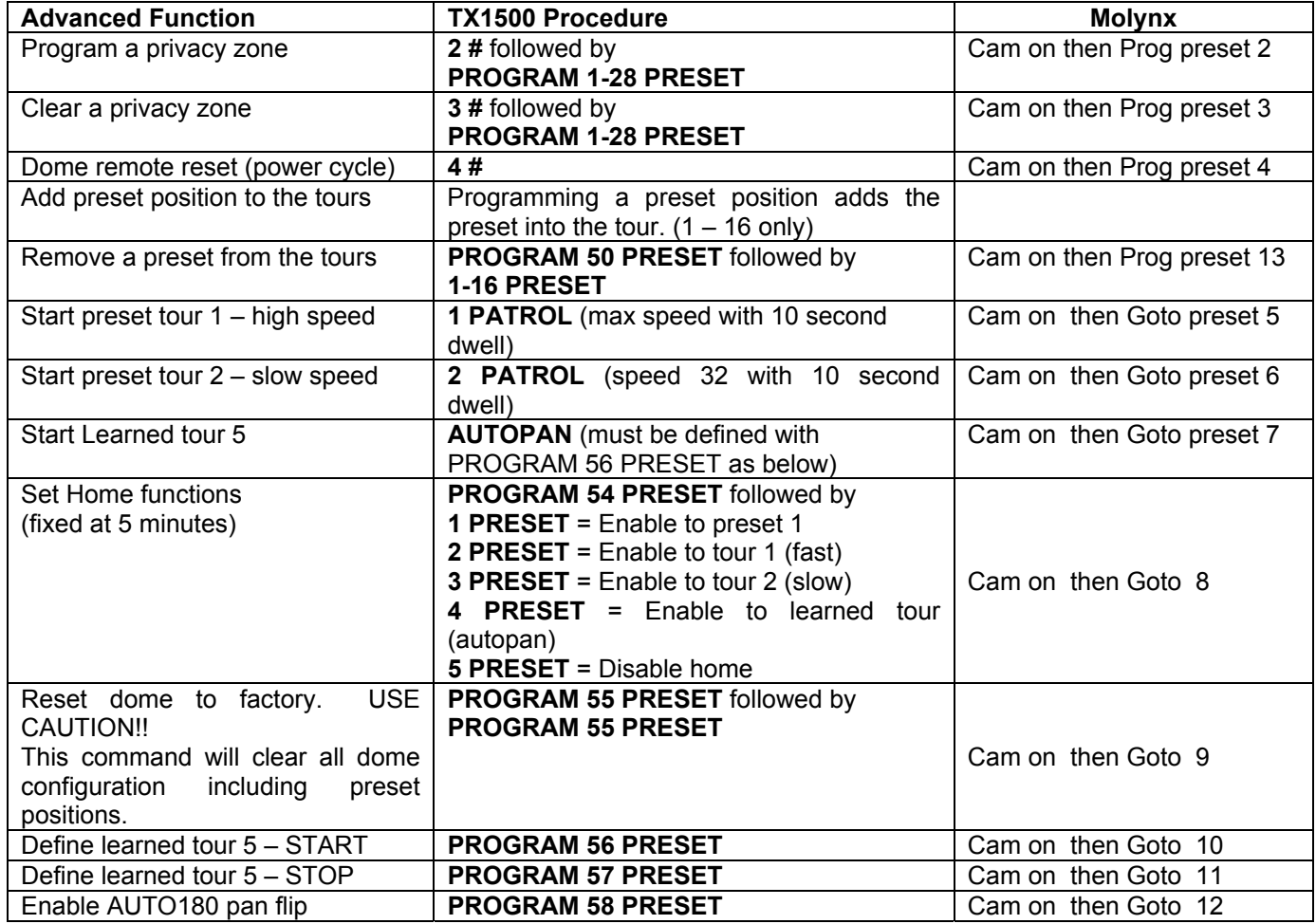

#### **VCL TP – When using Pelco input protocol**

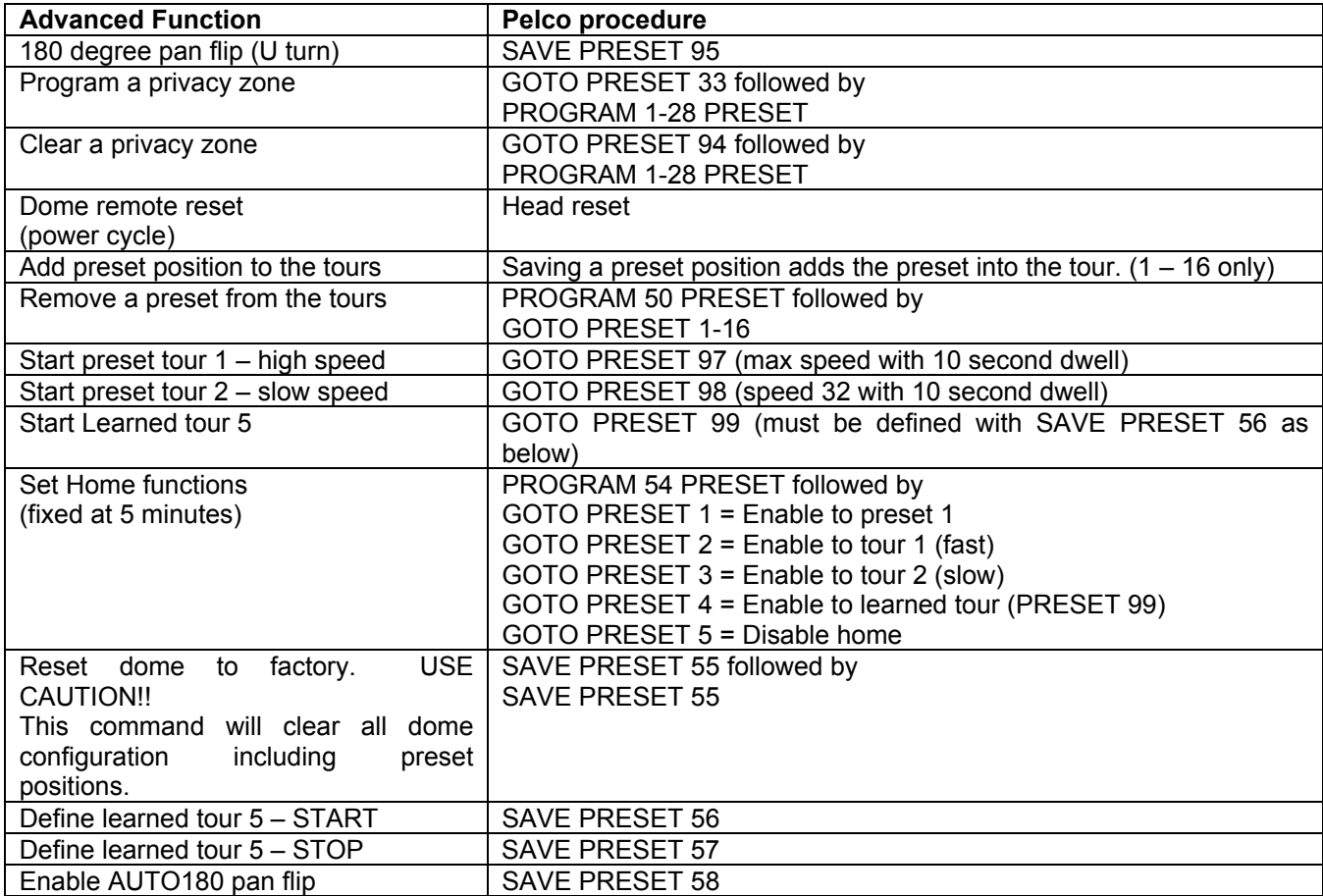

SW3 SW4

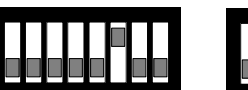

#### **VCL TP – from 360 Vision Protocol**

From 360 Vision matrix, connect Data+ to solid blue wire into 1-2-1 converter and Data- to white/blue wire into 1-2-1 converter. Connect dome D+ to STAR TA and dome D- to STAR TB.

Set the dome address using the DIL switch to match the number of the camera input of the matrix. Ensure that any dome at the end of a daisy chained RS485 run are have the RS485 terminated and the intermediate domes have the RS485 un-terminated.

The following functionality is provided.

Pan/Tilt/Zoom/Focus/Iris

Auto/Manual Focus and Iris switching

127 preset positions

Tour 1-4 definition and playback, preset 1-127 and dwell of 2-254 seconds (2 second increments)

Mimic Tour 1-4 definition and playback (VCL tour 5-8)

Privacy zones 1-28 can be programmed and toggled ON/OFF (VCL preset 100-127)

180 degree flip enable/disable on tilt down

Home functions, preset 1-127 or tour 1-4 with 1-127 minute delay

A1 and A2 toggle dome mono/colour but dome will auto switch back to colour if the scene if bright enough. LOCK A3 – toggles Wiper ON/OFF (in CONV1\_V24 and later software)

Please read the 360 Vision keyboard manual for details of keystrokes etc.

#### **Vicon Surveyor from BBV & MOLYNX telemetry only**

SW4

Connect dome COMM\_IN+ to 1-2-1 Converter TA and dome COMM\_IN- to 1-2-1 Converter TB.

Set the dome address using the DIL switch to match the number of the camera input of the TX1500. Ensure that any dome at the end of a daisy chained RS485 run are have the RS485 terminated and the intermediate domes have the RS485 de-terminated. Select VPS telemetry using dome DIP DIL.

The following functionality is provided. Manual pan/tilt control with 16 speed steps. Zoom with Manual Focus override. Operating the Zoom will re-enable auto focus after manual adjustment 64 preset positions. 3 tours can be started, tour 81 and 82 using 1 PATROL and 2 PATROL and tour 80 with AUTOPAN. The tours are defined from the dome menu.

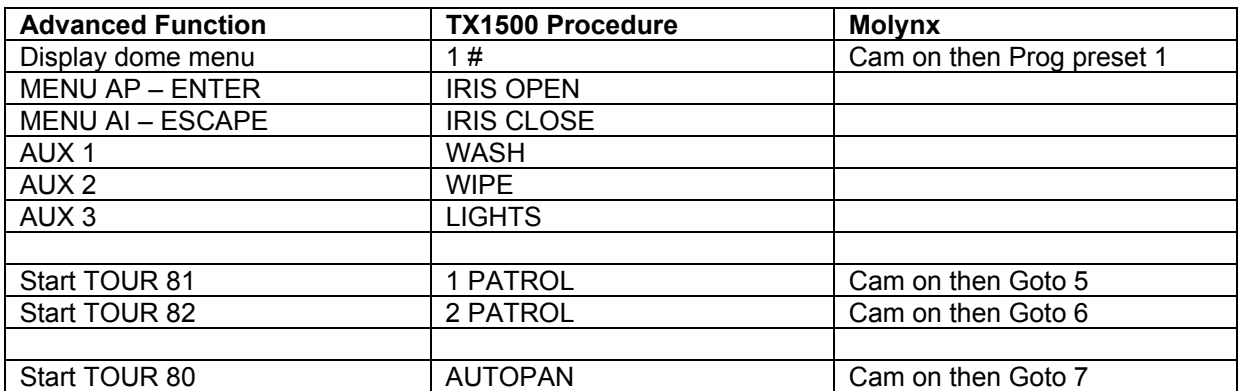

It is very important that once you have exited the dome menu you send a 1 PRESET to inform the 1-2-1 converter that you are out of the dome menu.

The output baud rate can be selected between 4800 and 9600 baud. SW4/8 ON = 4800 baud, SW4/8 OFF = 9600 baud. Generally 9600 baud will be used on late systems and 4800 baud on early systems.

Support for earlier V1305DC DC telemetry receivers. SW4/7 ON and SW4/8 ON

These receivers use 4800 baud so SW4/8 must be ON.

SW4/7 must also be ON to enable control of this receiver type. When in this mode, the WASH function drives Aux 4 which is the only momentary output.

#### **VIDECON VCP451 CAMERA from BBV telemetry only**

Connect the twisted pair as follows: Camera RS485+ to 1-2-1 converter TA Camera RS485- to 1-2-1 converter TB

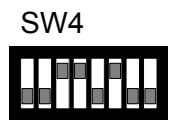

The following functionality is provided: ZOOM, FOCUS Menu Access

Advanced Dome features

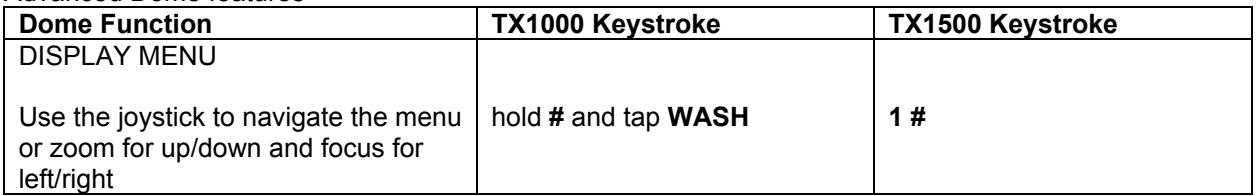

Note:

Use the MENU switch on the camera to set the following before connecting to the 1-2-1 converter. CAMERA ID – This must match the camera input of the matrix PROTOCOL – P/D to allow control (PELCO D, 2400, N, 8, 1)

The camera uses the zoom and focus functions whilst navigating the menu to make it easier to use the joystick. Pan generates zoom and tilt generates focus even when not displaying the dome menu. This is NOT a fault!

For more information please refer to the camera handbook.

#### **VIDECON VHSD 860 DOME from BBV & MOLYNX telemetry only**

Connect the twisted pair as follows: Dome D+ to 1-2-1 converter TA Dome D- to 1-2-1 converter TB

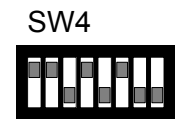

The following functionality is provided: Variable speed Pan/Tilt Zoom/Focus/Iris 64 preset positions Menu Access (Iris open – Enter Iris Close – Exit) Privacy Menu Access Pattern Tour 1 define and playback, Auto Patrol playback, Frame Scan playback

#### Advanced Dome features

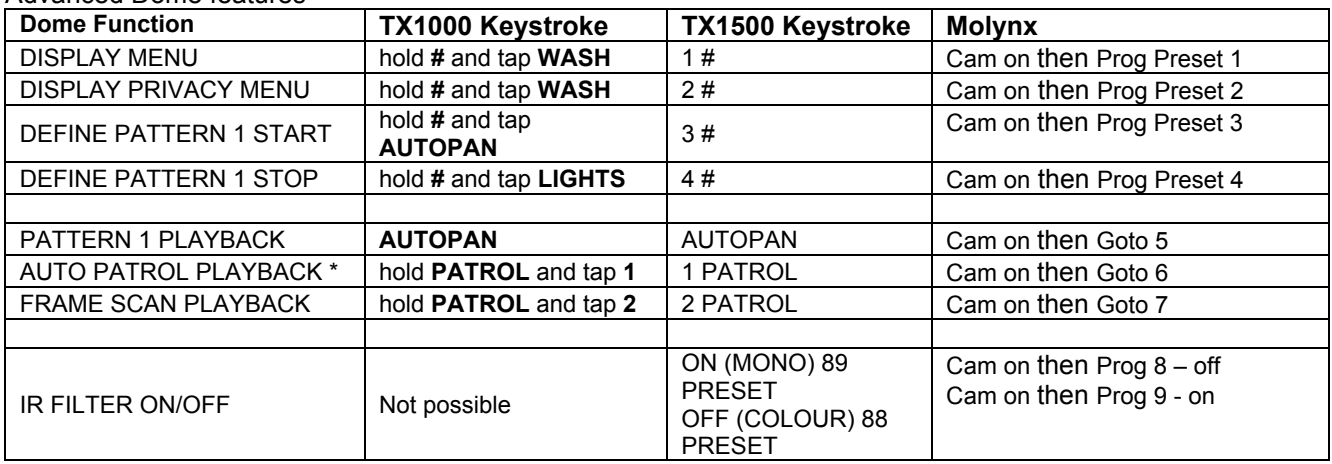

Note:

Please ensure the three dome switches are set as follows:

Dome back plate 4 way switch – ALL OFF to select PELCO P

Dome 2 way switch – BOTH ON to select 9600 BAUD

Dome 8 way switch – set the address to match the camera input of the matrix

\*Please note Auto Patrol Playback outputs goto preset 70 but our dome does nothing.

For more information please refer to the dome handbook.

**VIDEOTEC ULISSE (PELCO D) from BBV telemetry only** 

Connect the twisted pair as follows: Ulisse 485/A to 1-2-1 converter TA Ulisse 485/B to 1-2-1 converter TB

Ulisse Switch settings BAUD RATE – 4 ON, 3 OFF, 2 ON, 1 OFF PROTOCOL – 1 ON, 4 ON, ALL OTHERS OFF ADDRESS – 9 ON, 1-8 SETS THE ADDRESS AS ULISSE MANUAL

The following functionality is provided: Variable speed Pan/Tilt Zoom/Focus/Iris 64 preset positions. Start Patrol Start AUTOPAN Menu access and navigation

#### Additional Dome features

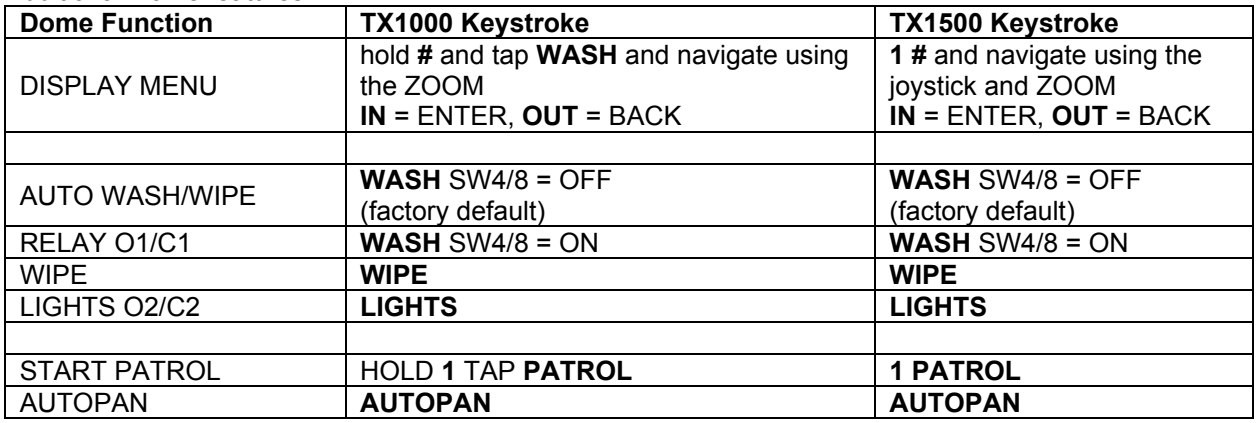

Note:

WASH function can either control Ulisse relay output O1/C1 or to start the head auto wash/wipe feature.

SW4/8 is used to switch between these modes. The factory setting is with SW4/8 OFF = WASH starts the auto wash/wipe function.

Head moves to Preset 1, the WASH is activated for a time set in the head menu and then the Wiper operates for another time configured in the head menu before returning the head to the original position.

If this feature is not required the O1/C1 relay can be controlled instead by switching SW4/8 ON.

For more information please refer to the Ulisse handbook.

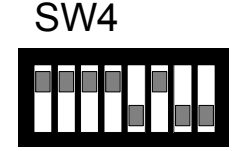

#### **Vista PowerDome from BBV & MOLYNX telemetry only**

Connect dome DATA IN A/+ to BBV1-2-1 Converter TA and dome DATA IN B/- to BBV1-2-1 Converter TB.

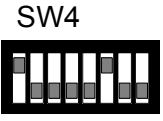

Set the dome address using the DIL switch to match the number of the camera input of the TX1500. Ensure that any dome at the end of a daisy chained RS485 run are have the RS485 terminated and the intermediate domes have the RS485 de-terminated.

The following functionality is provided.

Manual pan/tilt control with 16 speed steps.

Zoom with Manual Focus override.

Operating the Zoom will re-enable auto focus after manual adjustment

64 preset positions. 3 tours can be started, TOUR 1 and 2 using 1 PATROL and 2 PATROL and LEARN TOUR 1 with AUTOPAN.

The tours are defined from the dome menu which is accessed using 1 # as below.

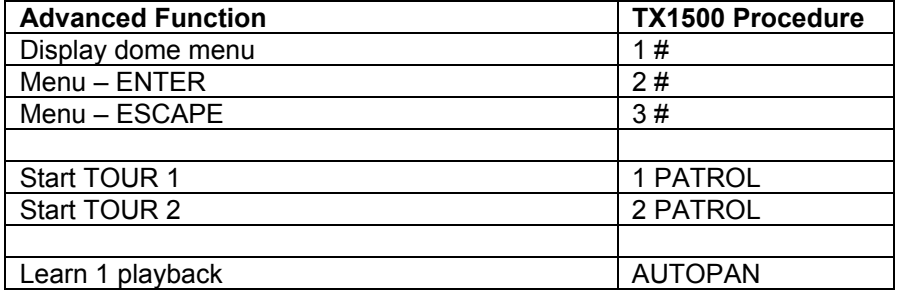

# **Extend your BBV Warranty from 12 months to 3 years**

As of the 1<sup>st</sup> September 2008 BBV have offered our customers the opportunity to extend the standard 12 month warranty to 3 years.

You must register for the extended warranty within 12 months of the date of manufacture.

#### **How to register for the 3 year warranty**

Registering for the new, longer 3 year warranty term is quick and easy.

Either:

Complete the warranty application card that comes in the box with your BBV product, and return it FREEPOST to BBV:

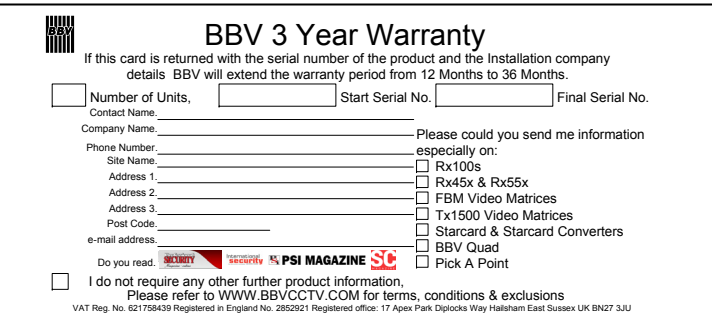

Or alternatively:

Register online at: www.bbvcctv.com Simply enter your details on the 'Warranty Cover' page.

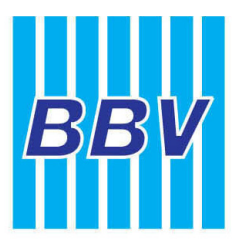

#### **Building Block Video Ltd**

Tel: + 44 (0) 1323 842727 Fax: + 44 (0) 1323 842728 Support: + 44 (0) 1323 444600 www.bbvcctv.com

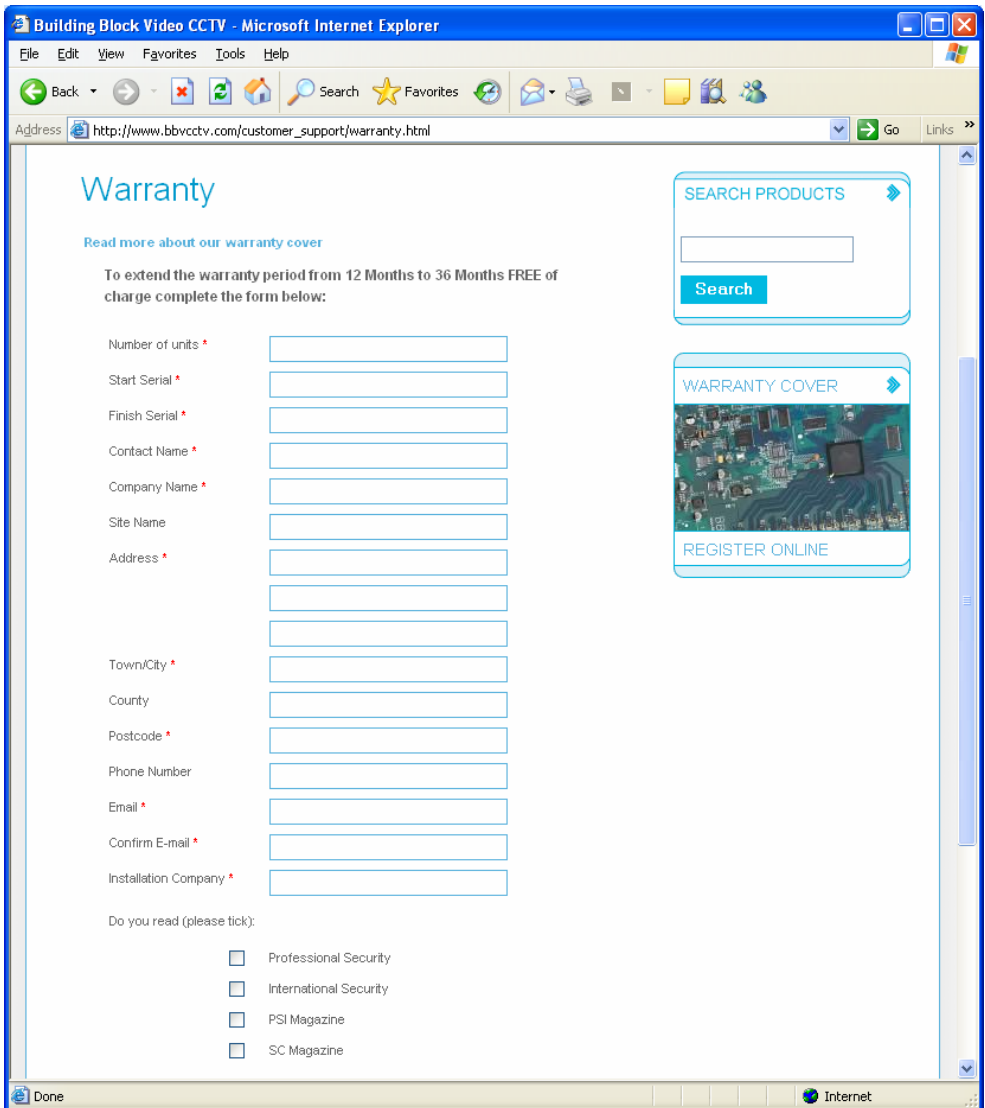